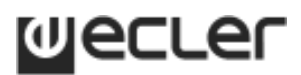

### **ENGLISH VERSION**

### **CA‐NET RS‐<sup>232</sup> Remote Control Protocol**

**Updated for CA40, CA120, CA120HZ, CA200z, DAM514 and DAM614**

#### **JANUARY 2016**

The built-in RS-232 port in the rear panel of the CA and DAM series devices allows for an external device communication via a serial connection. This kind of connection uses a syntax which is very similar to the one used in the Ecler TP-NET protocol: it lets a client device get from and/or set the values of several parameters of a CA / DAM device (for instance, the CA40, CA120, CA120HZ or CA200z digital amplifiers or the DAM514 / DAM614 audio digital mixers), like volumes, mutes, equalisation tones, etc.

The RS‐232 serial communication must fulfil the following specifications:

- Baud rate: **9600 (fixed, no auto‐negotiation)**
- Data bits: **8**
- Parity: **None**
- $\bullet$  Stop bits:  $\bullet$  1
- Flow control: **None**

It's not allowed to have more than one simultaneous access from several clients to the same CA / DAM device using the RS232 connection.

The protocol is simple and direct, syntax-friendly, making it easy to read, write and modify the generated code. It is based on messages with no begin delimiter: each message is self‐delimited by the RS232 packet size, which is defined with a maximum of **80 ASCII characters**, and always including the character **LF** (0x0A) at the end of each message. All the messages must be written in **CAPITAL LETTERS**.

To let some control systems (like EXTRON®, CRESTRON®, AMX®, RTI®, VITY®, MEDIALON®, etc.) process the messages more easily, the CA / DAM device adds the character **LF** (0x0A) at the end of each message it sends. This way the client of the CA / DAM device can buffer the received messages to process them, when required. The CA / DAM device can also handle several messages received in a single RS232 packet by using the **LF** delimiter.

The available messages are built with one or more fields separated with blank spaces ( $\vert \vert$  = blank space):

**<TYPE> [PARAM1] [PARAM2] [PARAM3] [PARAM4][LF]**

The first field (**TYPE**) defines the **message type** and then, the required parameters for it (each kind of message requires a given number of parameters). The field **TYPE** can have these values:

- **GET**
- **SET**
- **DATA**
- **ERROR**

At the end of this document you'll find a table including all the available messages and their parameters for each model of CA‐NET compatible device.

The **GET & SET** messages can be sent from the client (control system) to the CA / DAM device. The **DATA** & **ERROR** messages can just be sent from the CA / DAM device to the client.

The **SET** messages coming from a client device don't have an automatic acknowledgement with a **DATA** message sent from the CA / DAM device after it has processed the **SET** command. The client must update the values itself, sending the needed **GET** message to ask for a parameter's value when it requires confirmation from the device. On the other hand, when a local control in the CA / DAM unit occurs (for instance, using the front panel controls or an infrared remote control), the CA / DAM device will automatically send the associated **DATA** command via its RS‐232 interface, to keep synchronisation with the client device.

### **CA40, CA120 (including CA120HZ) and CA200z NOTES:**

- A couple of special parameters for the **GET** and **SET** commands would require a detailed explanation:
	- 1. **AUTOLOAD\_PRESET1**: its value (ON/OFF) defines whether preset number 1 must be recalled or not each time the CA device is powered ON, defining this way the default working mode at startup
	- 2. **PANEL LOCKED**: its value (ON/OFF) defines whether the front panel controls (the rotary encoder in the case of the CA40/CA120, and the encoder and the function keys in the case of the CA200z) is enabled (PANEL\_LOCKED=OFF) or disabled (PANEL\_LOCKED=ON) for local management of the device. (see the CA40/120 or CA200z user manual for further details)
- The numerical values are always integer numbers without comma or dot symbols
- **<Input Name>** are text strings (without blank spaces) that identify an audio input of a CA device:

For the CA40, there are 5 possible Input Names:

- o LINE1
- o LINE2

- o MICRO
- o LINE1\_AND\_MICRO
- o LINE2\_AND\_MICRO

For the CA120, there are 5 possible Input Names:

- o LINE1
- o LINE2
- o MICL3
- o LINE1 AND MICL3
- o LINE2\_AND\_MICL3

And 6 in the case of the CA200z:

- o LINE1
- o LINE2
- o LINE2
- o LINE4
- o MICRO1
- o MICRO2
- **<Preset Number>** is a numerical value that identifies one available Preset stored in the device's memory. It can be within the [1..5] range.
- **<Volume Level>** are numerical values in the [0…64] range that define values in a scale equivalent to [-inf...Maximum\_Volume] in 1.25 dB steps.
- **<Tone Level>** are numerical values in the [-10…10] range that define values in a scale equivalent to  $[-10, -8, -6, -4, -2, 0, 2, 4, 6, 8, 10]$  dB. If the numerical value is not in this list, the unit will reply with an error message.
- **<Increment Value>** are numerical values in the [0…64] range that define a value in a scale equivalent to [Increment Value]x(1.25) dB, used to increase or decrease the current absolute value of a level.
- **<Threshold Level>** the allowed numerical values in this field are just 3 [20, 25, 30]. It defines a value in a scale equivalent to [20, 25, 30] dB below the nominal level value for a given audio input. If the numerical value is not in this list, the unit will reply with an error message.
- **<Depth Level>** the allowed numerical values in this field are just 4 [20, 30, 60, 80]. It defines a value in a scale equivalent to [20, 30, 60, 80] dB. If the numerical value is not in this list, the unit will reply with an error message.
- **<Attack Time Value>** the allowed numerical values in this field are just 4 [50, 100, 200, 300]. It defines a value in a scale equivalent to [50, 100, 200, 300] milliseconds. If the numerical value is not in this list, the unit will reply with an error message.
- **<Release Time Value>** the allowed numerical values in this field are just 5 [300, 500, 1000, 2000, 3000]. It defines a value in a scale equivalent to [300, 500, 1000, 2000, 3000] milliseconds. If the numerical value is not in this list, the unit will reply with an error message.

 **<Remote Select Value>** are text strings (without blank spaces) that identify the function of the analogue ( $0 - 10$  VDC) remote control selector connected to a physical "REMOTE" port in the device.

In the case of the CA40/CA120, there are just two possible string values for this parameter:

- o INPUTS
- o PRESETS

And three in the case of the CA200z:

- o OFF
- o INPUTS
- o PRESETS

*In the CA40/CA120, a single REMOTE port admits the connection of a* **WPmVOL‐SR** *unit, which has a volume control knob and a 5‐position rotary switch, or selector. The selector can be used in any of these two modes:*

- o *INPUTS: to select the active audio source(s) (LINE1, LINE2, MICRO (MICL3 for the CA120), LINE1\_AND\_MICRO (LINE1\_AND\_MICL3 for the CA120) or LINE2\_AND\_MICRO (LINE2\_AND\_MICL3 for the CA120))*
- o *PRESETS: to recall any of the 5 presets in the memory of the unit, which store the full configuration of the unit, including volumes, EQ, etc.*

*The factory default working mode of the selector is INPUTS, and it can just be modified to PRESETS by means of an RS‐232 connection.*

*In the CA200z there are two independent REMOTE ports, each one able to control one of the device's outputs when the CA200z has been configured in the ZONES A/B mode. Each selector can be used in any of these 3 modes:*

- o *INPUTS: to select the active audio LINE source (OFF, LINE1, LINE2, LINE3 or LINE4)*
- o *PRESETS: to recall any of the 5 presets in the memory of the unit, which store the full configuration of the unit, including volumes, EQ, etc. Just one out of these two remote ports can be configured to recall presets, not both at the same time*
- o *OFF: REMOTE port disabled.*
- **<Zone>** are text strings (without blank spaces) that identify a zone where the command will operate. In the CA200z there are just two possible values for this parameter:
	- o ZA (output labeled as ZA or L)
	- o ZB (output labeled as ZB or R)

When the <Zone> parameter is not specified, the CA200z will understand the command will operate over ZA.

### **CACLEC CA-NET Protocol**

- **<Micro Name>** are text strings (without blank spaces) that identify the MIC inputs in the unit. In the CA200z there are just two possible values for this parameter:
	- o MICRO1
	- o MICRO2
- **<Output Mode>** are text strings (without blank spaces) that identify the amplifier's output working the contraction of the contraction of the contraction of the contraction of the contraction of the contraction of the contraction of the contraction of the contraction of the contraction of the contraction of the c

In the CA200z there are just four possible values for this parameter:

- o STEREO
- o MONO
- o BRIDGE
- o ZONES

In the CA40 there are just three possible values for this parameter:

- o STEREO
- o MONO
- o BRIDGE

In the CA120 there are just two possible values for this parameter:

- o STEREO
- o MONO
- **<Zone Label>** is a text string that contains the customized name for a zone that the CA200z will show in its LCD display. The maximum length for this string is 17 characters, being ignored those exceeding this limit. Blank characters are not allowed. A valid example: MAIN\_HALL
- **<Display Mode>** are text strings (without blank spaces) that identify the LCD display working mode. In the CA200z there are just three possible values for this parameter:
	- o ON
	- o DIMMED
	- o OFF
- **<Contrast Level>** are numerical values in the [0…100] range that define the LCD display contrast level.
- **<Assign Value>** are text strings (without blank spaces) that identify the Talkover / Pager function assignment for a MIC input towards the device's outputs. In the CA200z there are just five possible values for this parameter:
	- o OFF
	- o ZA
	- o ZB
	- o ZA‐B
	- o PAGER
- **•** <**Priority>** is a numerical value that defines the Talkover function priority of one MIC input in front of the other inputs in the unit. In the case of the CA200z just two values are valid [1, 2], being "1" the highest priority level and "2" the lower one.
- **<Error ID>** is a numerical value for an error code.
- **"<Error Description>"** is a text chain inside double quotation marks, containing an error description.

### **DAM514 / DAM614 NOTES:**

**<RemoteMode>** parameter

Originally designed to connect WPmVOL‐SR (or WPTOUCH) wall panels to the REMOTE ports in the DAM514 / DAM614: panels that include a volume control knb and a 5‐position selector knob. The possible working modes (**REMOTE\_MODE** command) of any of the 4 available remote ports (R1 to R4) in the unit are:

- o DISABLED
- o IN\_VOL: volume control for one or several inputs (general input volume, affecting all the post processing)
- o ZONE\_VOL: volume control for one or several zone outputs
- o IN\_SEL: one input (source) selection for one or several output zones (with the 5 position selector)
- o IN SEL IN LEVEL: one input (source) selection for one or several output zones (with the 5 position selector) + the control of the selected input's crosspoints level to the destination zones
- o IN\_SEL\_ZONE\_VOL: one input (source) selection for one or several output zones (with the 5 position selector) + the control of the affected zones output volume
- o PRESET: a preset recovery, from P1 to P5 (with the 5 position selector)
- o PRESET ZONE VOL: a preset recovery, from P1 to P5 (with the 5 position selector) + volume control for one or several zone outputs
- o MATRIX\_VOL:
- **PAGER** / **DUCKER** parameter for **TALKOVER\_MODE** command:
	- o INPUT 6 can be used with the Talkover feature in PAGER or DUCKER mode. PAGER mode requires an external paging station (MPAGE4) to select the destination zones and performing the paging (for **DAM614**)
	- o INPUTs 3, 4 and 5 can be used with the Talkover feature just in DUCKER mode (for **DAM614**)
	- o INPUT 5 can be used with the Talkover feature in PAGER or DUCKER mode. PAGER mode requires an external paging station (MPAGE4) to select the destination zones and performing the paging (for **DAM514**)
	- o INPUT 4 can be used with the Talkover feature just in DUCKER mode (for **DAM514**)

# **CACLE**

### **SPANISH VERSION**

### **CA‐NET RS‐232. Protocolo de Control Remoto**

**Actualizado para CA40, CA120, CA120HZ, CA200z, DAM514 y DAM614**

#### **ENERO 2016**

El puerto RS‐232 integrado en las series de dispositivos CA y DAM permite a un dispositivo externo establecer comunicación serie empleando para ello el protocolo CA‐NET. Dicho protocolo emplea una sintaxis muy similar a la del protocolo TP‐NET, y permite a un dispositivo externo de control (cliente) obtener y/o modificar el valor de ciertos parámetros del dispositivo CA o DAM (por ejemplo, del CA40, CA120, CA120HZ, CA200z, DAM614 o DAM514), como volúmenes, función MUTE, ecualización, activación de presets, etc.

La comunicación RS‐232 debe cumplir con las siguientes especificaciones:

- Baud rate: **9600 (fijo, sin autonegociación)**
- Data bits: **8**
- Parity: **No**
- Stop bits: **1**
- Flow control: **No**

No está permitido mediante la conexión RS‐232 más de un acceso simultáneo, desde varios dispositivos externos, al mismo dispositivo CA / DAM.

El protocolo es simple y textual, facilitando así la lectura, escritura de código y modificación, y está basado en mensajes, sin necesidad de delimitador de inicio: cada mensaje viene delimitado de forma implícita por el tamaño del paquete RS‐232, con un tamaño máximo de mensaje de **80 caracteres ASCII**, siempre incluyendo el carácter **LF** (0x0A) al final de cada mensaje. Todos los textos deben estar escritos en letras **MAYÚSCULAS**.

Para facilitar el procesamiento de los mensajes en sistemas de control tipo EXTRON®, CRESTRON®, AMX®, RTI®, VITY®, MEDIALON®, etc., el dispositivo CA / DAM añade el carácter **LF** (0x0A) al final de cada mensaje que envía. De esta forma, si al programa cliente no le da tiempo a procesar los mensajes recibidos de uno en uno, puede concatenar varios mensajes consecutivos en una única cadena de memoria (buffer) para posteriormente volver a separarlos usando el delimitador **LF**. De igual forma, el dispositivo permite interpretar varios mensajes recibidos en un solo paquete RS‐232 usando el citado delimitador.

Los mensajes están formados por uno o varios campos, todos ellos separados por espacios en blanco (  $=$  espacio en blanco):

**<TYPE> [PARAM1] [PARAM2] [PARAM3] [PARAM4][LF]**

### **CACLEC**

El primer campo (**TYPE**) define el **tipo de mensaje**, y por tanto el número de parámetros requeridos a continuación (cada tipo de mensaje requiere de un determinado número de parámetros). El campo **TYPE** puede tener los siguientes valores:

- **GET**
- **SET**
- **DATA**
- **ERROR**

En las tablas del final del documento se describen los distintos tipos de mensajes que admite cada dispositivo CA / DAM y sus correspondientes parámetros asociados.

Los mensajes tipo **GET** o **SET** son los que pueden ser enviados del cliente al dispositivo CA / DAM, mientras que los mensajes **DATA** y **ERROR** son los enviados del dispositivo CA / DAM al cliente.

Los mensajes del tipo **SET** enviados por el cliente no tienen realimentación, es decir, el dispositivo CA / DAM no envía el mensaje **DATA** correspondiente tras procesar el mensaje **SET**. Es responsabilidad del cliente actualizar el valor internamente con el dato enviado al dispositivo y, en caso de ser necesario, emplear el mensaje **GET** correspondiente para verificar que el parámetro fue correctamente procesado en el dispositivo. Por el contrario, cuando se produce cualquier control local realizado en el dispositivo CA / DAM (por ejemplo, desde el panel frontal del propio dispositivo o desde un control a distancia por infrarrojos), el dispositivo CA / DAM envía de forma automática el comanda **DATA** asociado mediante su interfaz RS‐232.

### **Notas para los amplificadores CA40, CA120 (incluido CA120HZ) y CA200z:**

- Existen dos parámetros de los comandos **GET** y **SET** cuyas funciones conviene precisar:
	- 1. **AUTOLOAD\_PRESET1**: su valor (ON/OFF) determina si el "preset" número 1 debe ser recuperado cada vez que el equipo sea puesto en marcha, determinando así sus condiciones iniciales de trabajo
	- 2. **PANEL LOCKED**: su valor (ON/OFF) determina si el panel de control del frontal del equipo (el control giratorio digital en el caso del CA40/CA120 y el control giratorio más las teclas de función en el caso del CA200z) se encuentra habilitado (PANEL\_LOCKED=OFF) o inhabilitado (PANEL\_LOCKED=ON) para su manipulación. (vea el manual de usuario del CA40/CA120 ó CA200z para más detalles)
- Los valores numéricos son siempre números enteros sin signo (números positivos sin decimales)
- **<Input Name>** son cadenas de texto que identifican el canal de entrada de audio (o combinación de canales de entrada) activo en el dispositivo CA.

### **CACLE CA-NET Protocol**

En el caso del CA40, existen únicamente 5 posibles valores:

- o LINE1
- o LINE2
- o MICRO
- o LINE1\_AND\_MICRO
- o LINE2\_AND\_MICRO

En el caso del CA120, existen únicamente 5 posibles valores:

- o LINE1
- o LINE2
- o MICL3
- o LINE1 AND MICL3
- o LINE2\_AND\_MICL3

En el caso del CA200z, existen únicamente 6 posibles valores:

- o LINE1
- o LINE2
- o LINE2
- o LINE4
- o MICRO1
- o MICRO2
- **<Preset Number>** es un valor numérico que identifica uno de los distintos Preset disponibles en la memoria del dispositivo CA. Este valor puede estar en el rango [1..5].
- **<Volume Level>** son valores numéricos en el rango [0..64] que definen valores en una escala equivalente a [‐inf...Volumen\_Máximo] en incrementos de 1.25 dB.
- **<Tone Level>** son valores numéricos en el rango [‐10…10] que definen valores en una escala equivalente a [‐10, ‐8, ‐6, ‐4, ‐2, 0, 2, 4, 6, 8, 10] dB. Si el valor numérico usado no se encuentra en esta lista, la unidad responderá con un mensaje de error.
- **<Increment Value>** son valores numéricos en el rango [0…64] que definen valores en una escala equivalente a [Increment Value]x(1.25) dB, empleados para incrementar o decrementar el valor absoluto actual de un nivel.
- **<Threshold Level>** los únicos valores admisibles en este campo son 3 [20, 25, 30]. Define valores en una escala equivalente a [20, 25, 30] dB por debajo del nivel nominal de una entrada de audio determinada. Si el valor numérico usado no se encuentra en esta lista, la unidad responderá con un mensaje de error.
- **<Depth Level>** los únicos valores admisibles en este campo son 4 [20, 30, 60, 80]. Define valores en una escala equivalente a [20, 30, 60, 80] dB. Si el valor numérico usado no se encuentra en esta lista, la unidad responderá con un mensaje de error.
- **<Attack Time Value>** los únicos valores admisibles en este campo son 4 [50, 100, 200, 300]. Define valores en una escala equivalente a [50, 100, 200, 300] milisegundos. Si el valor

### **CACLEC CA-NET Protocol**

numérico usado no se encuentra en esta lista, la unidad responderá con un mensaje de error.

- **<Release Time Value>** los únicos valores admisibles en este campo son 5 [300, 500, 1000, 2000, 3000]. Define valores en una escala equivalente a [300, 500, 1000, 2000, 3000] milisegundos. Si el valor numérico usado no se encuentra en esta lista, la unidad responderá con un mensaje de error.
- **<Remote Select Value>** son cadenas de texto que identifican el modo de trabajo del selector analógico (0‐ 10 VDC) conectado a un puerto "REMOTE" del dispositivo CA.

En el caso del CA40/CA120 existen únicamente dos posibles valores para este parámetro:

- o INPUTS
- o PRESETS

En el caso del CA200z existen únicamente tres posibles valores para este parámetro:

- o OFF
- o INPUTS
- o PRESETS

*Nota:* En el *CA40/CA120 el único puerto REMOTE disponible admite la conexión de una unidad tipo*  **WPmVOL‐SR***, la cual incluye un control giratorio de volumen y un conmutador rotatorio de 5 posiciones, o selector. El selector puede usarse en uno de estos dos modos:*

- o *INPUTS: para seleccionar la fuente(s) de audio activa(s) (LINE1, LINE2, MICRO (MICL3 para el CA120), LINE1\_AND\_MICRO (LINE1\_AND\_MICL3 para el CA120) ó LINE2\_AND\_MICRO (LINE2\_AND\_MICL3 para el CA120))*
- o *PRESETS: para recuperar uno de los 5 "presets" almacenados en la memoria de la unidad (cada preset contiene la configuración completa de la unidad CA40, incluyendo volúmenes, ecualización, etc.)*

*El modo de trabajo por defecto (de fábrica) del selector es INPUTS, y únicamente puede ser cambiado al modo PRESETS mediante una conexión RS‐232, y empleando los comandos del presente protocolo.*

*En el CA200z existen dos puertos REMOTE independientes, cada uno de ellos con la capacidad de controlar una de las salidas del equipo cuando éste se encuentra en el modo de trabajo ZONES A/B. Cada selector puede usarse en uno de estos dos modos:*

- o *INPUTS: para seleccionar la fuente de audio LINE activa para la salida asociada (OFF, LINE1, LINE2, LINE3 ó LINE4)*
- o *PRESETS: para recuperar uno de los 5 "presets" almacenados en la memoria de la unidad (cada preset contiene la configuración completa de la unidad CA200z, incluyendo volúmenes, ecualización, etc.). Sólo uno de los dos puertos REMOTE*

### **CACLE CA-NET Protocol**

*puede ser configurado para realizar una selección de presets, no ambos simultáneamente.*

- o *OFF: puerto REMOTE desactivado*
- **<Zone>** son cadenas de texto que identifican la zona sobre la que opera el comando GET o SET en cuestión. En el caso del CA200z existen únicamente dos posibles valores para este parámetro:
	- o ZA (salida marcada como ZA o L)
	- o ZB (salida marcada como ZB o R)

Si no se especifica el parametro <Zone> el CA200z interpreta por defecto que el comando se refiere a la ZA.

- **<Micro Name>** son cadenas de texto que identifican a las entrada de micrófono de la unidad. En el caso del CA200z existen únicamente dos posibles valores para este parámetro:
	- o MICRO1
	- o MICRO2
- **<Output Mode>** son cadenas de texto que identifican el modo de trabajo del amplificador. En el caso del CA200z existen únicamente cuatro posibles valores para este parámetro:
	- o STEREO
	- o MONO
	- o BRIDGE
	- o ZONES

En el caso del CA40 existen únicamente tres posibles valores para este parámetro:

- o STEREO
- o MONO
- o BRIDGE

En el caso del CA120 existen únicamente dos posibles valores para este parámetro:

- o STEREO
- o MONO
- **<Zone Label>** es una cadena de texto que contienen el nombre personalizado de zona que será mostrado en la pantalla LCD del CA200z. La longitud máxima de dicha cadena es de 17 caracteres (siendo ignorados los que excedan ese límite), no siendo válido el carácter de espacio en blanco. Ejemplo válido: SALON\_PRINCIPAL
- **<Display Mode>** son cadenas de texto que identifican el modo de trabajo de la pantalla LCD del panel frontal del equipo. En el caso del CA200Z existen únicamente tres posibles valores para este parámetro:
	- o ON
	- o DIMMED
	- o OFF
- **<Contrast Level>** es un valor numérico en el rango [0..100] que determina el contraste de la pantalla LCD.

# **CACLECCLE**

- **<Assign Value>** son cadenas de texto que identifican la asignacion de la función de Talkover / Pager de una entrada de micrófono hacia las salidas del equipo. En el caso del CA200z existen únicamente cinco posibles valores para este parámetro:
	- o OFF
	- o ZA
	- o ZB
	- o ZA‐B
	- o PAGER
- **<Priority>** es un valor numérico que indica la prioridad de la función Talkover de una entrada frente a la prioridad de la función Talkover de otras entradas. En el caso del CA200z existen los únicos valores admisibles en este campo son 2 [1, 2]. La prioridad mayor corresponde a "1" y la menor a "2".
- **<Error ID>** es un valor numérico que codifica un tipo de error.
- **"<Error Description>"** es una cadena de texto encerrada entre comillas dobles que contiene una descripción del error.

### **CACLEC**

### **Notas para DAM514 y DAM614:**

#### Parámetro **<RemoteMode>**

Función ideada para conectar paneles murales tipo WPmVOL‐SR (o WPTOUCH) a los puertos REMOTE del DAM514 / DAM614: paneles que incluyen un control giratorio de volumen y un selector mecánico de 5 posiciones. Los posibles modos de trabajo (comando **REMOTE** MODE) de cada uno de los 4 puertos REMOTE (R1 a R4) de la unidad son:

- o DISABLED: no habilitado
- o IN\_VOL: control de volumen para una o varias entradas (volumen general de la entrada, que afecta a todo el procesamiento posterior)
- o ZONE\_VOL: control de volumen de una o varias zonas de salida
- o IN\_SEL: selección de una fuente sonora (entrada) para una o varias zonas de salida (con el selector de 5 posiciones)
- o IN\_SEL\_IN\_LEVEL: selección de una fuente sonora (entrada) para una o varias zonas de salida (con el selector de 5 posiciones) + control de volumen de la fuente seleccionada para las zonas de destino (puntos de cruce de la matriz entre la entrada seleccionada y las salidas afectadas)
- o IN\_SEL\_ZONE\_VOL: selección de una fuente sonora (entrada) para una o varias zonas de salida (con el selector de 5 posiciones) + control de volumen de las salidas afectadas
- o PRESET: recuperación de un preset, de P1 a P5 (con el selector de 5 posiciones)
- o PRESET\_ZONE\_VOL: recuperación de un preset, de P1 a P5 (con el selector de 5 posiciones) + control de volumen de una o varias zonas de salida
- o MATRIX\_VOL:
- Parámetro **PAGER** / **DUCKER** para el comando **TALKOVER\_MODE**:
	- o La entrada INPUT 6 puede emplear la función de Talkover en modo PAGER o en modo DUCKER. El modo PAGER requiere una consola externa de avisos (MPAGE4) para la selección de las zonas de destino y la locución de los mensajes de "paging" (para **DAM614**)
	- o Las entradas INPUT 3, 4 y 5 pueden emplear la función Talkover únicamente en modo DUCKER (para **DAM614**)
	- o La entrada INPUT 5 puede emplear la función de Talkover en modo PAGER o en modo DUCKER. El modo PAGER requiere una consola externa de avisos (MPAGE4) para la selección de las zonas de destino y la locución de los mensajes de "paging" (para **DAM514**)
	- o La entrada INPUT 4 puede emplear la función Talkover únicamente en modo DUCKER (para **DAM514**)

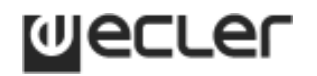

### **CA40 AMPLIFIER**

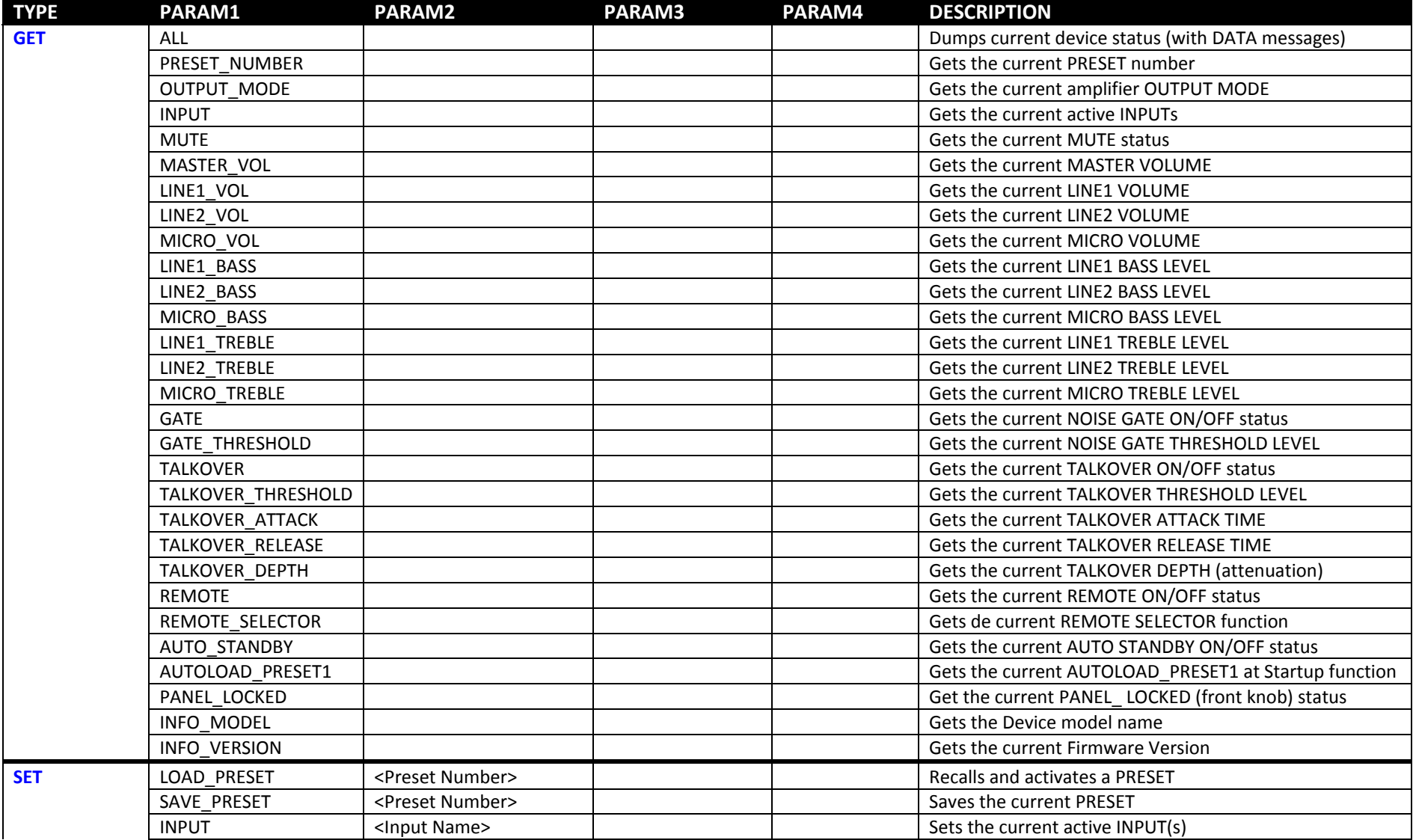

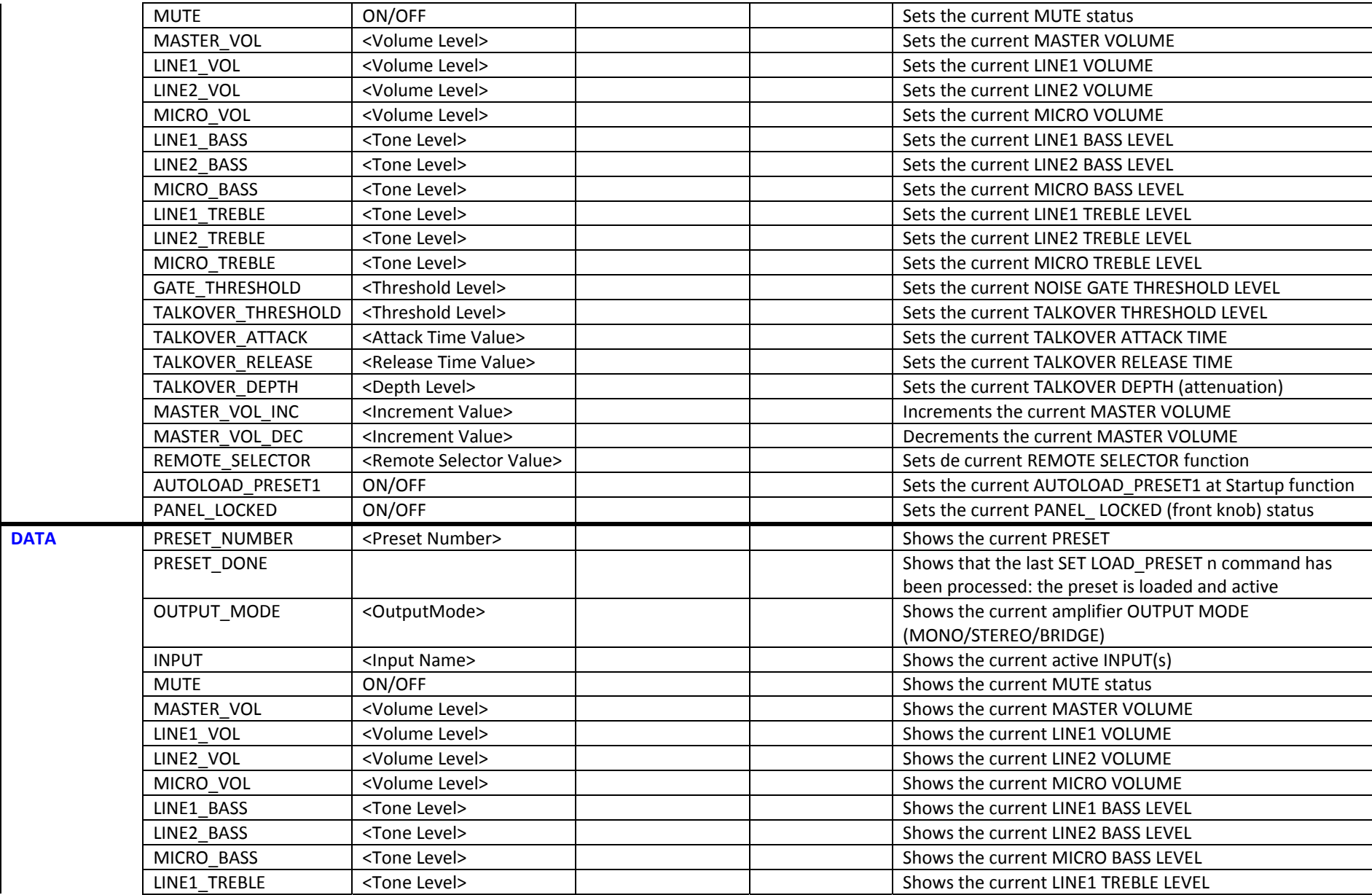

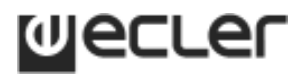

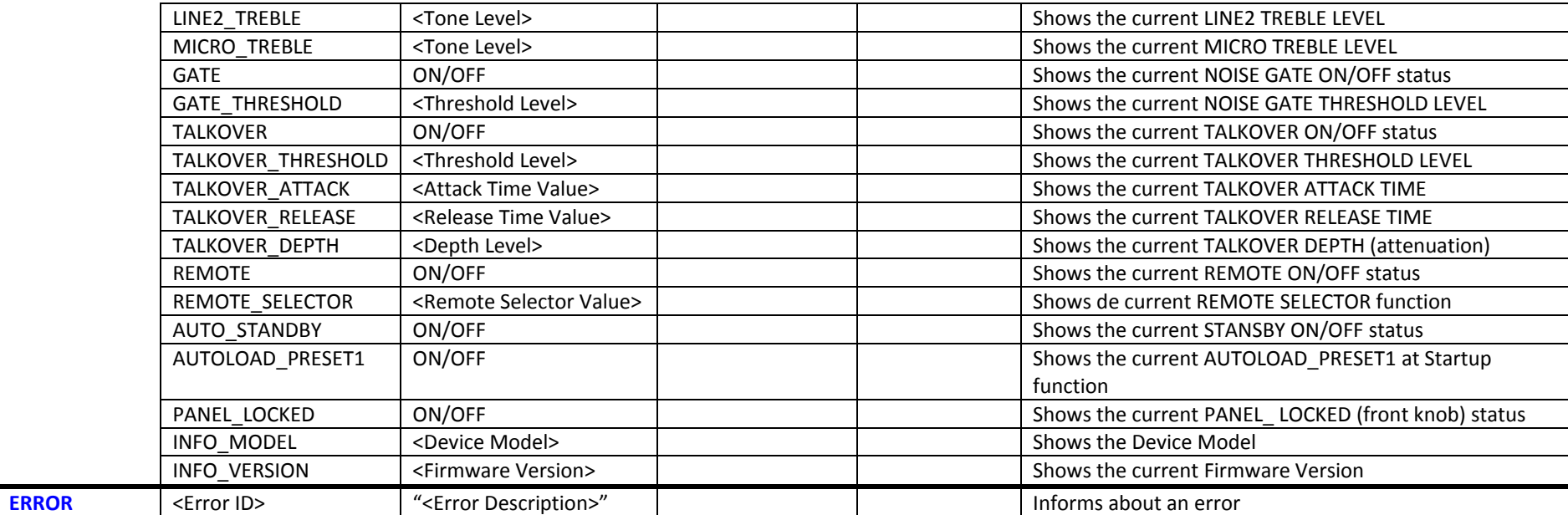

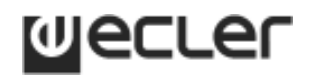

### **CA120 / CA120HZ AMPLIFIER**

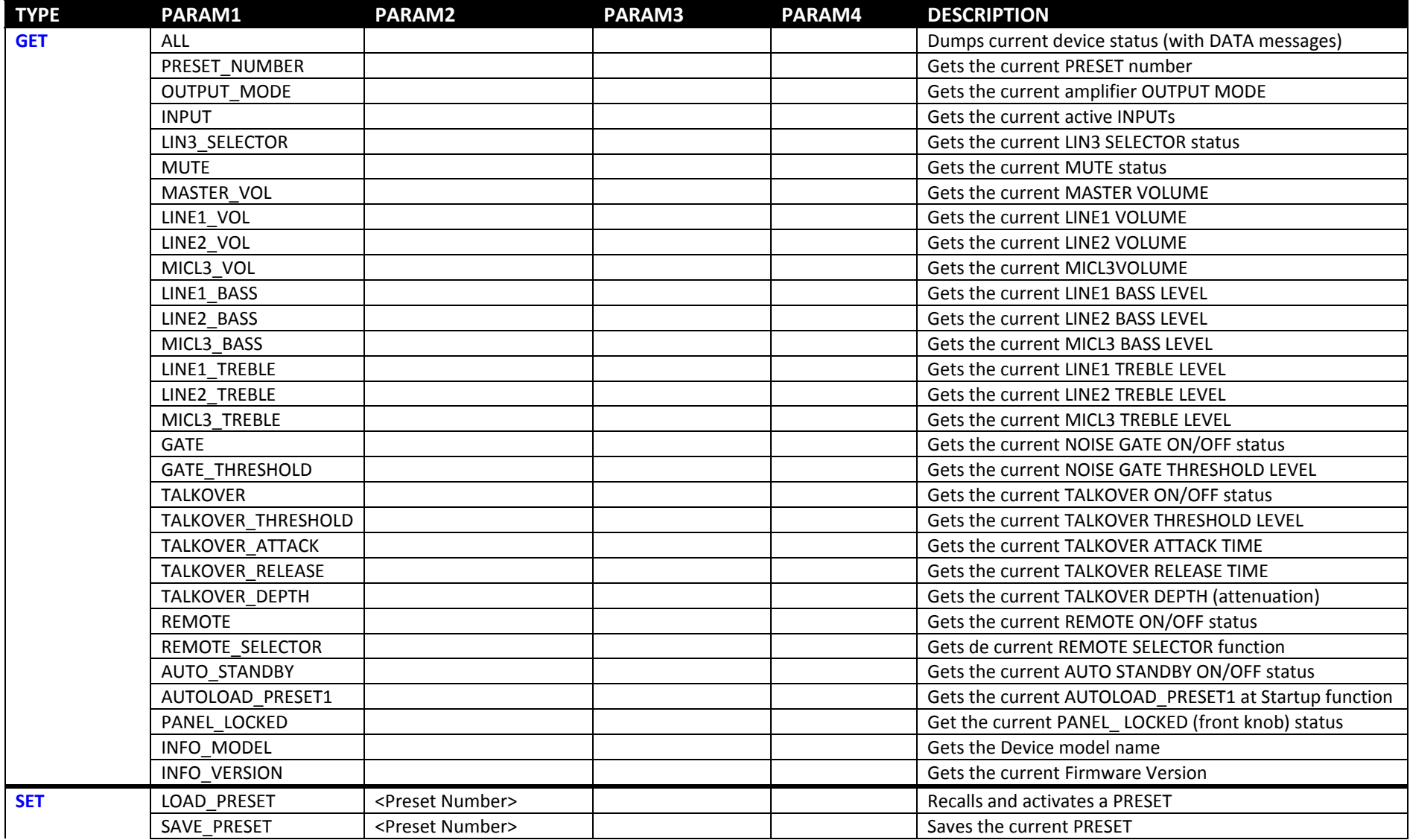

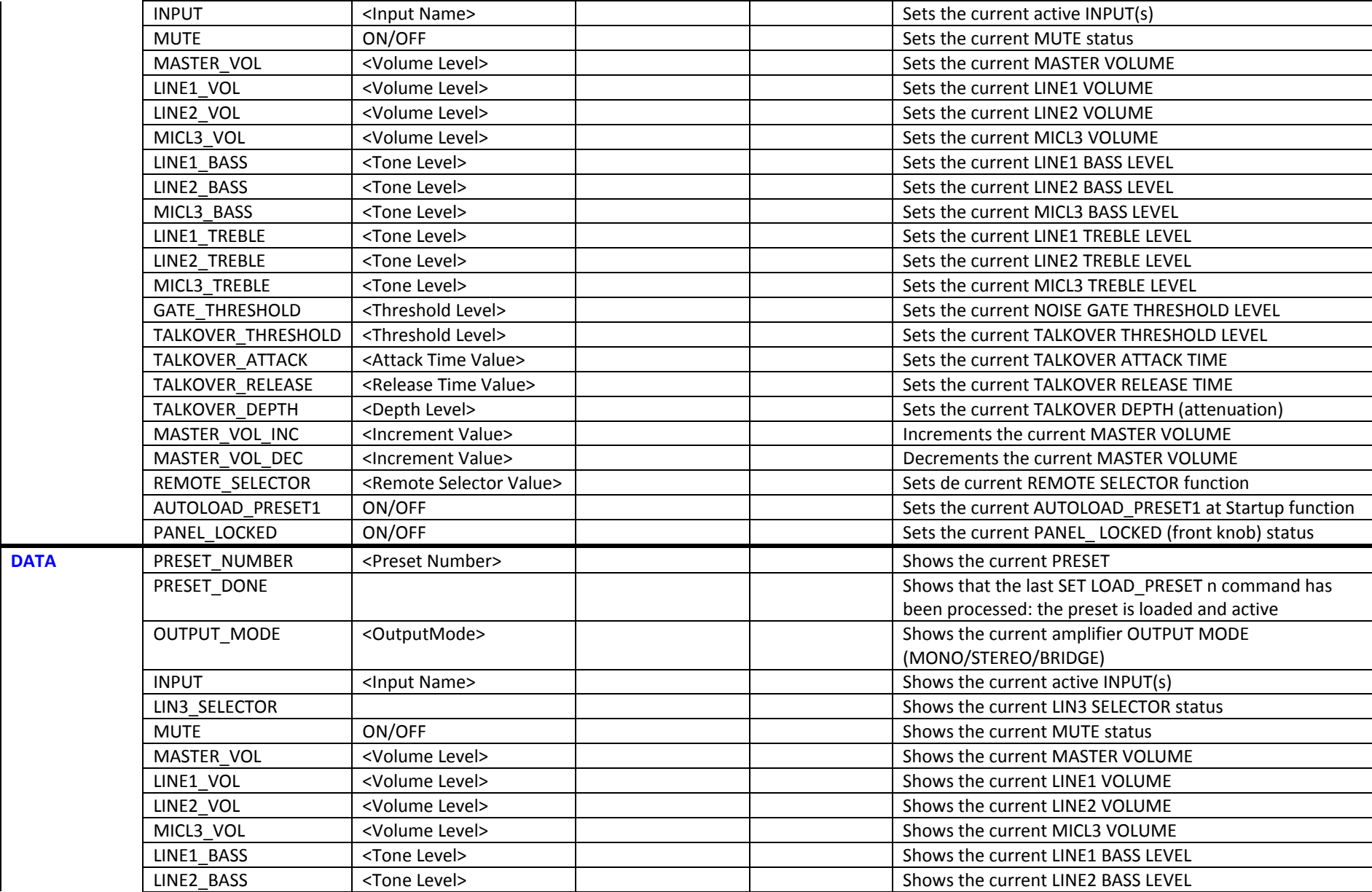

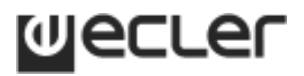

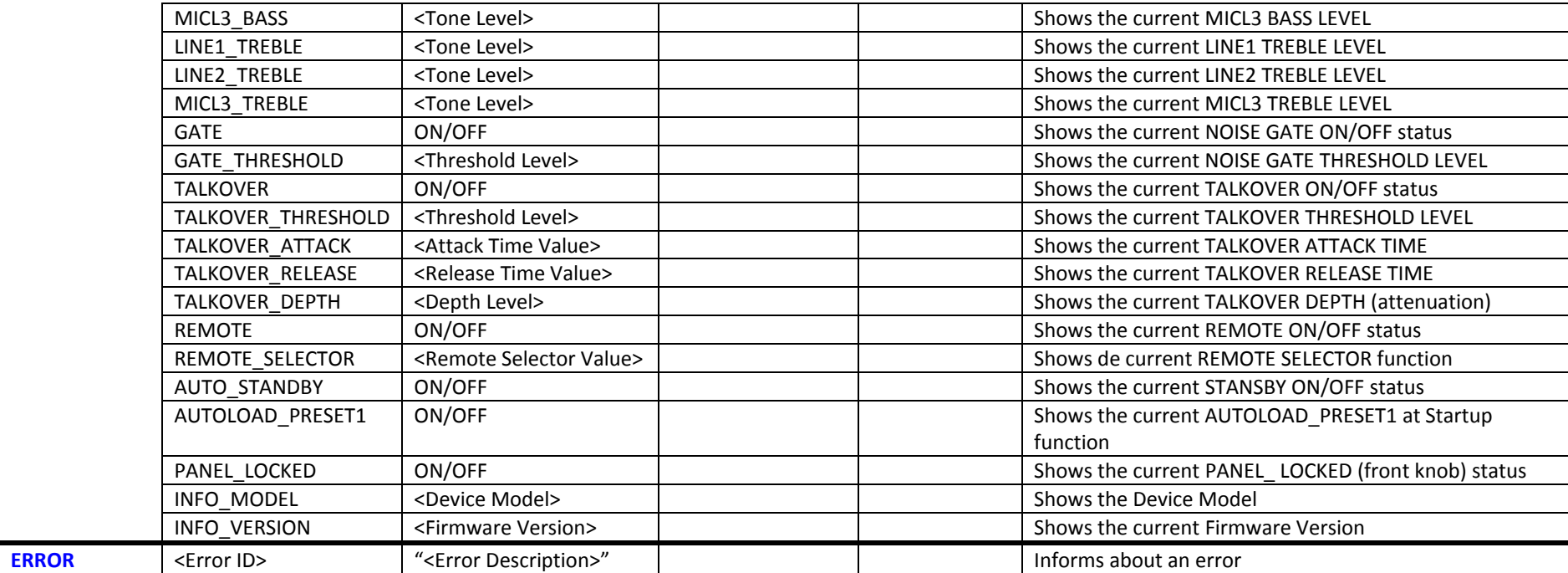

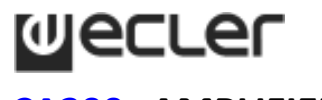

### **CA200z AMPLIFIER**

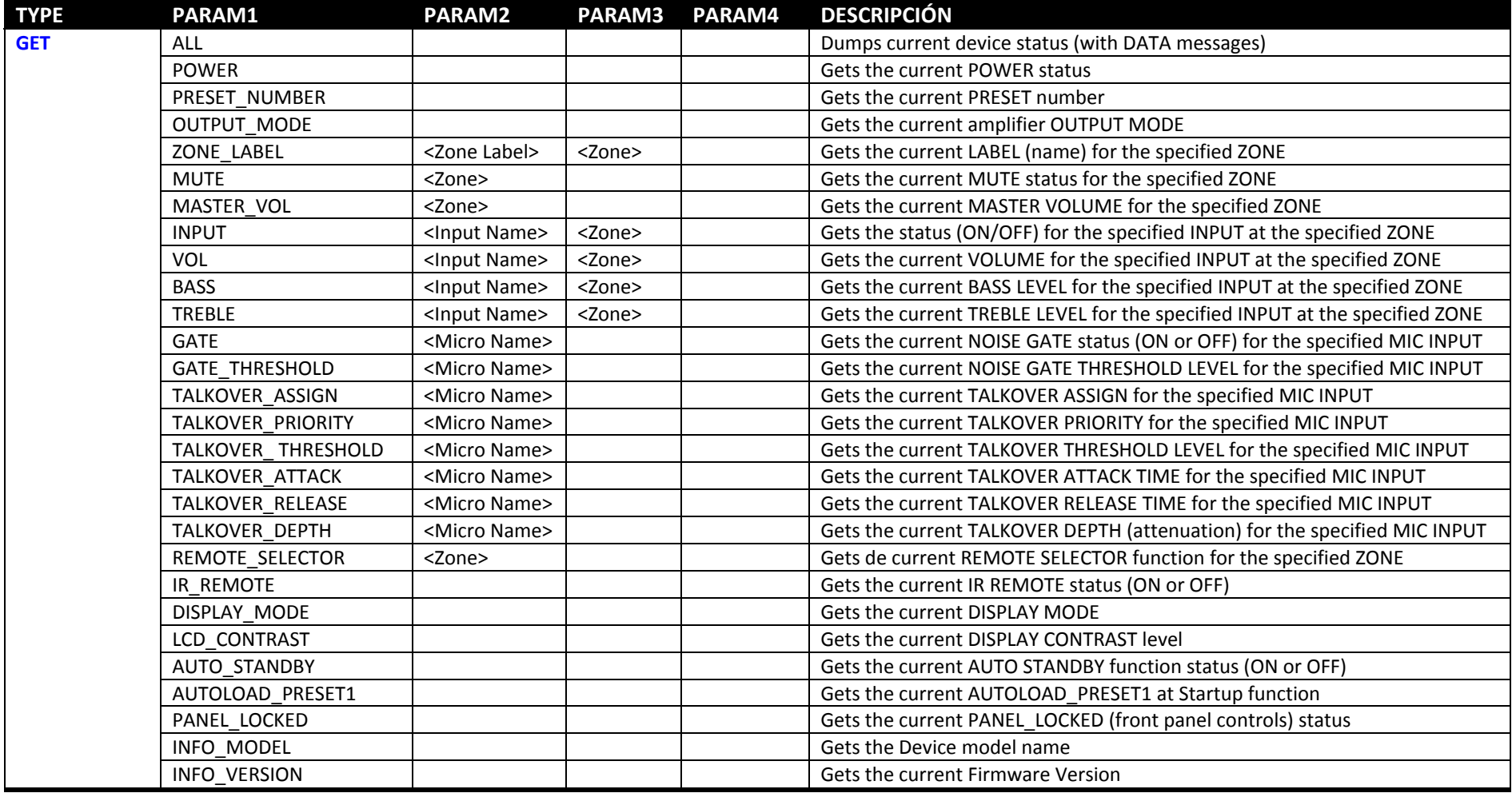

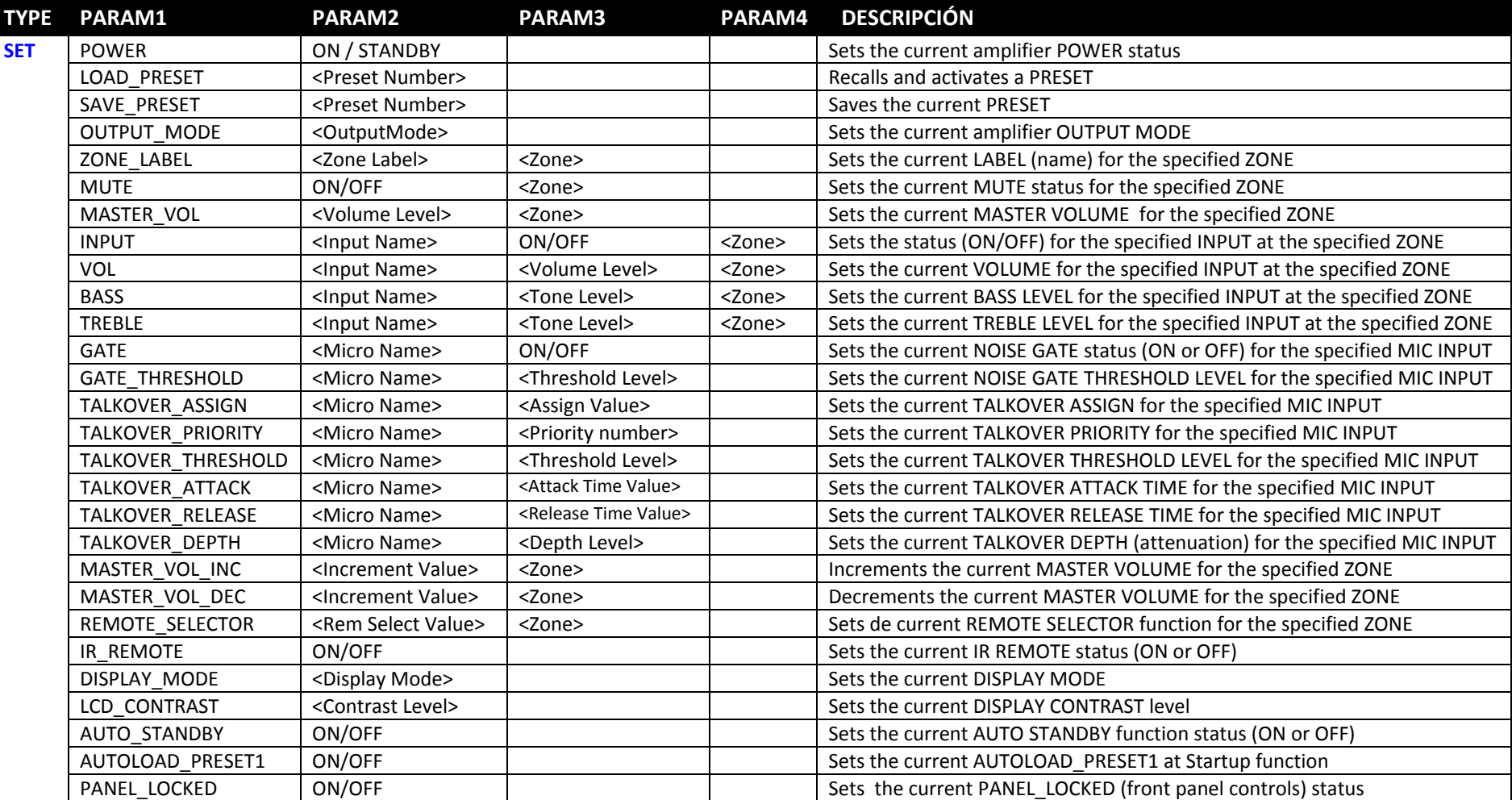

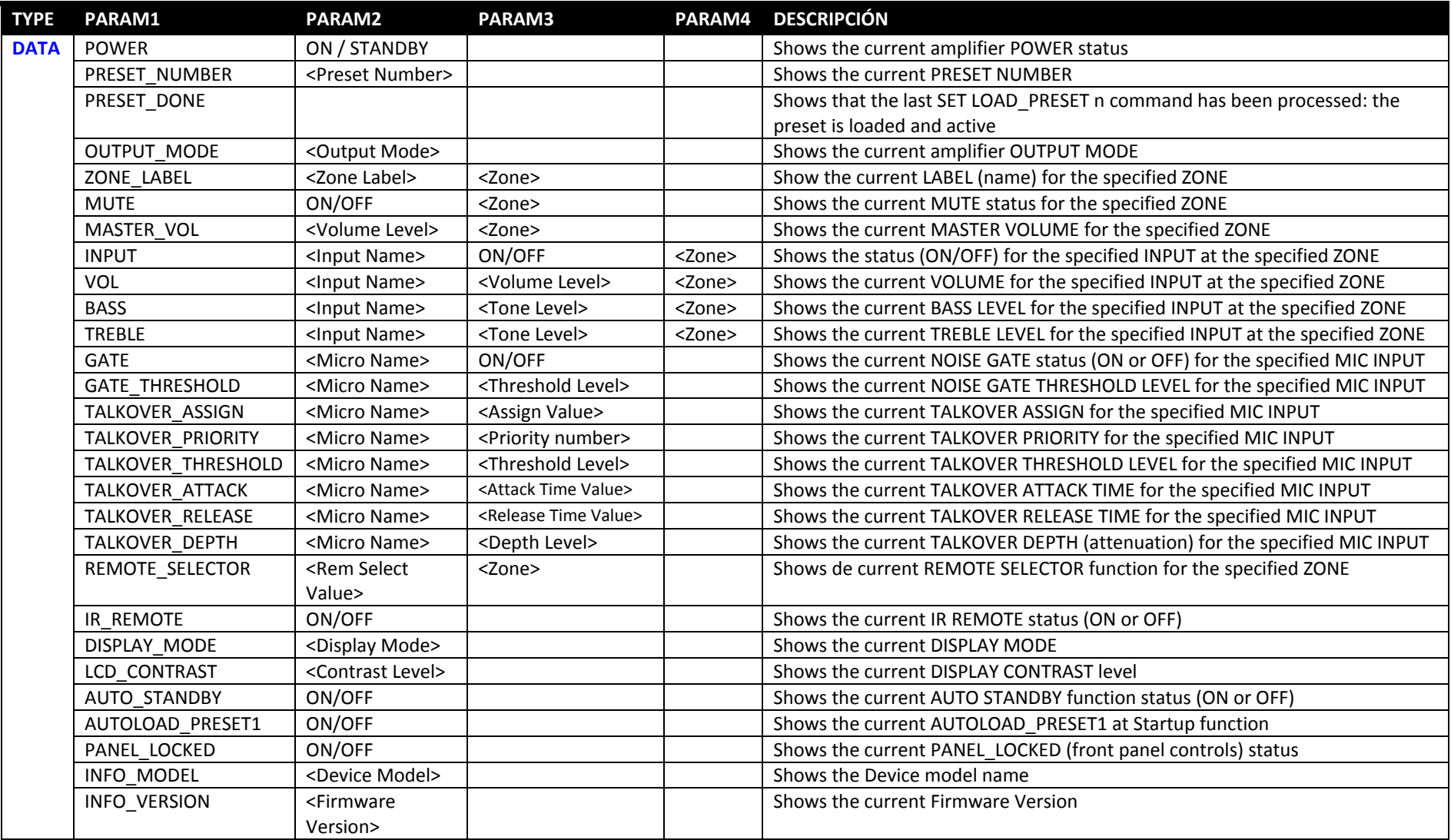

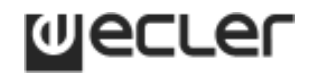

### **DAM514**

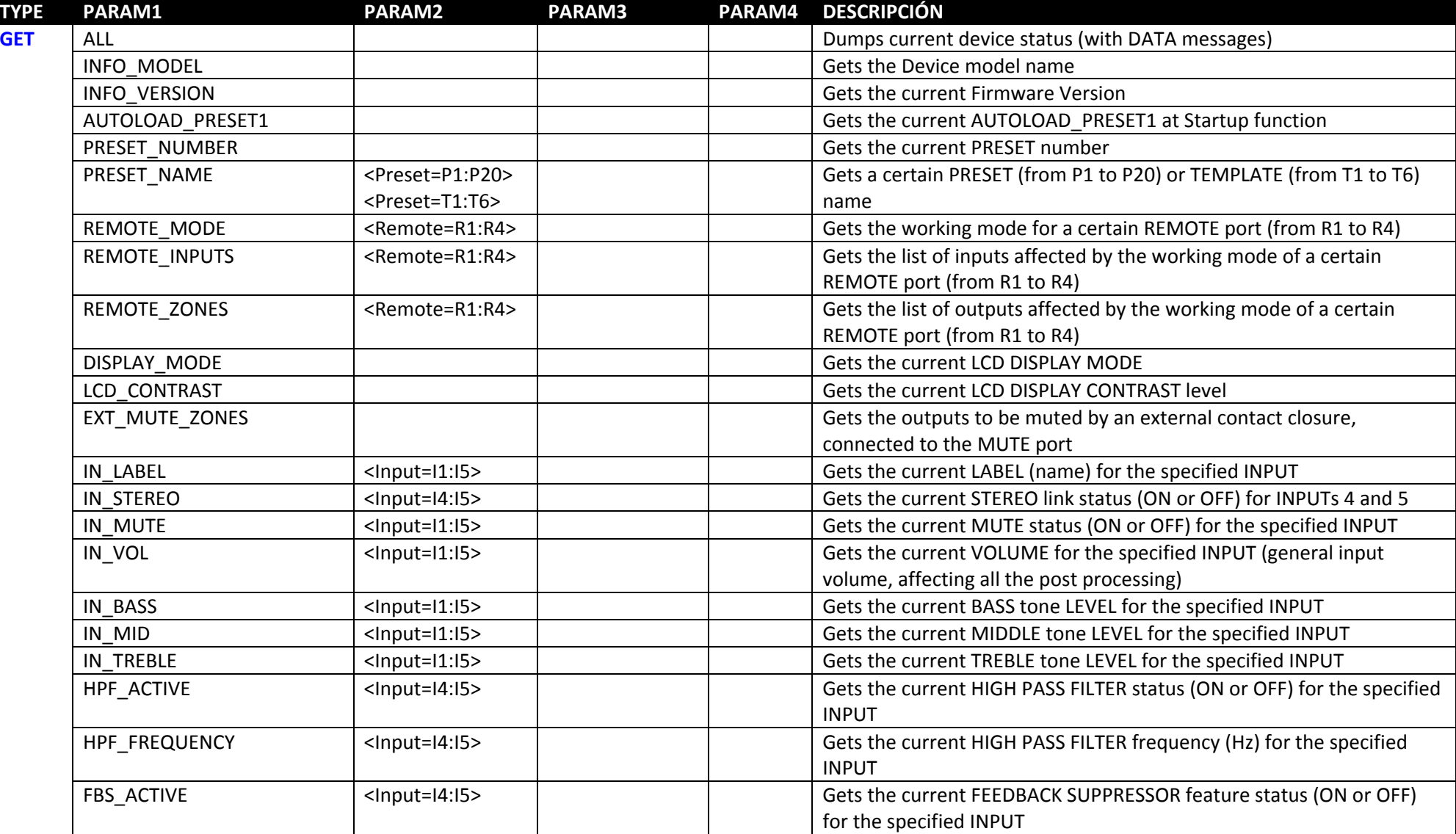

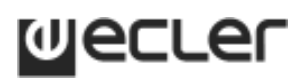

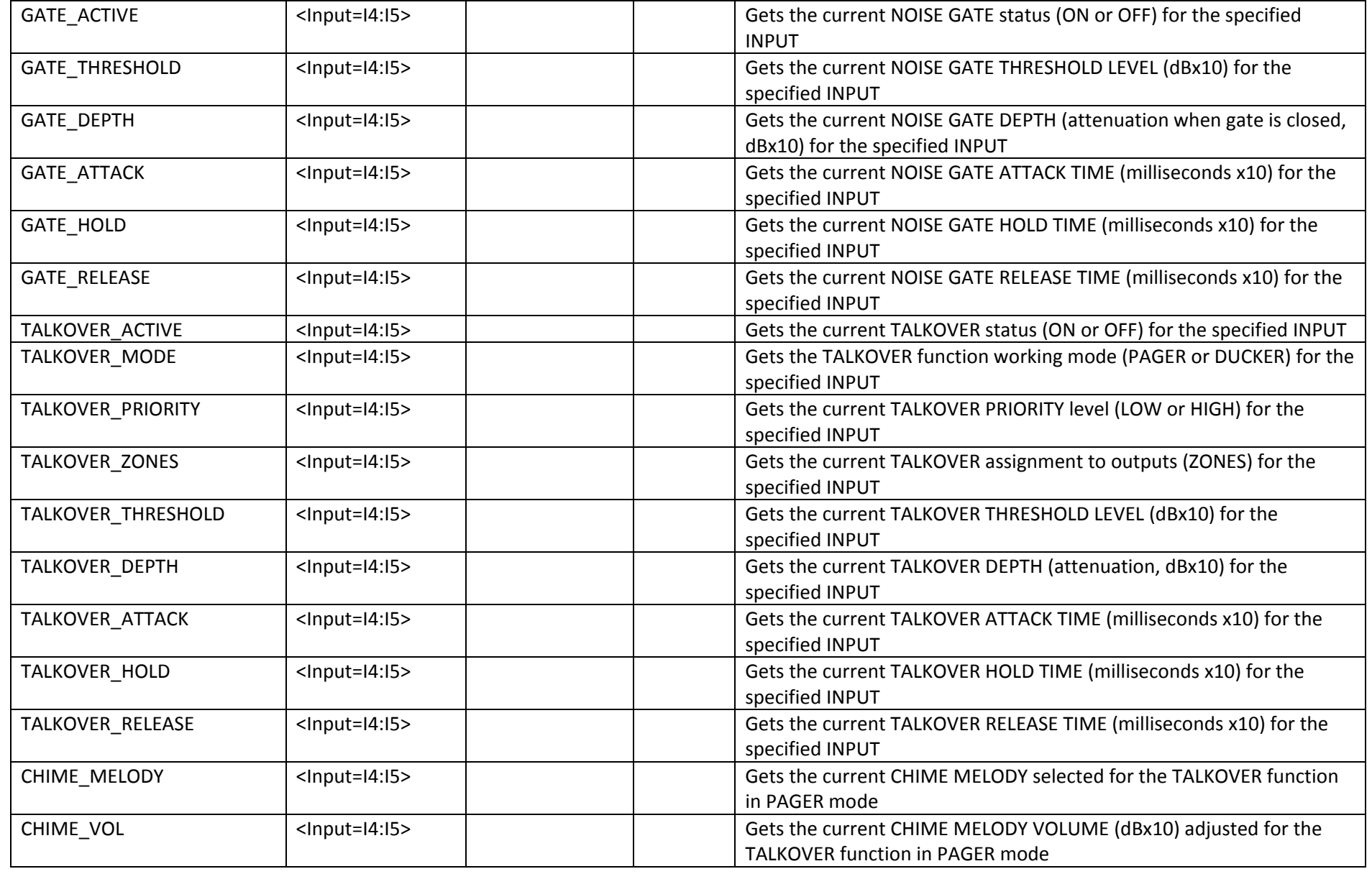

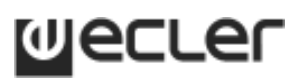

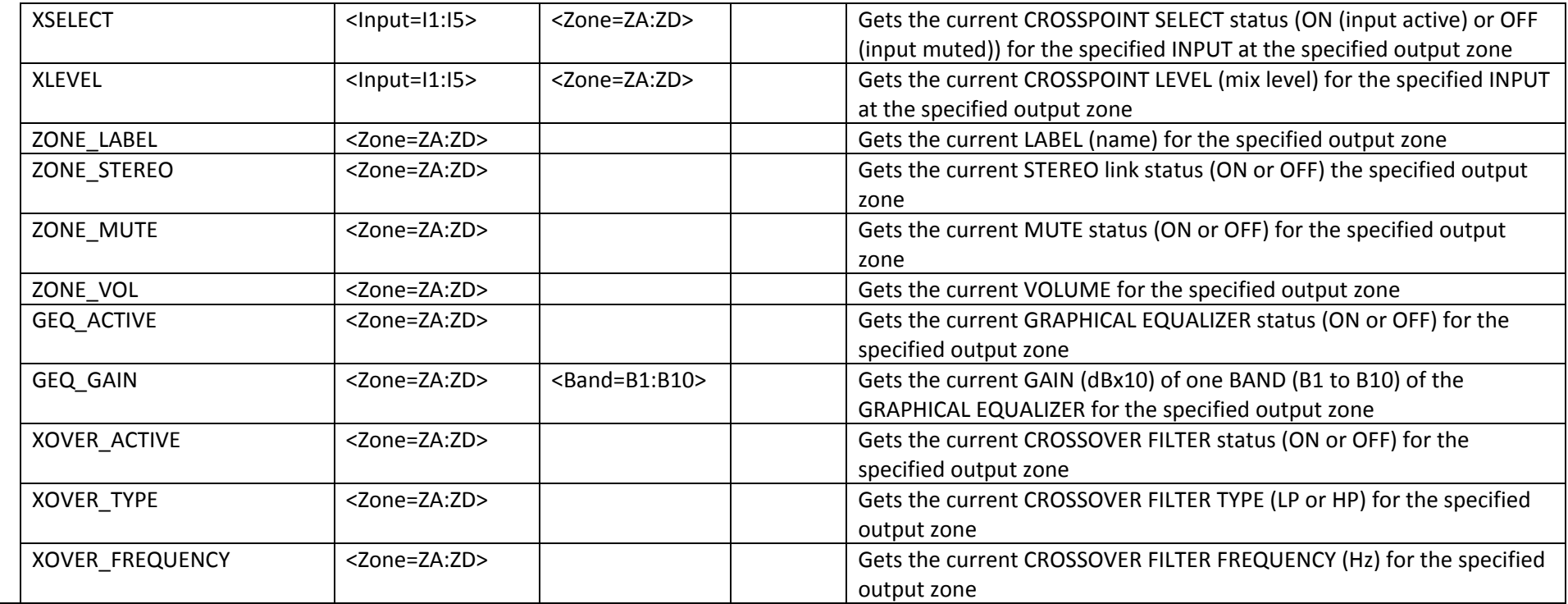

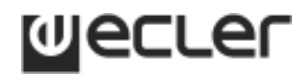

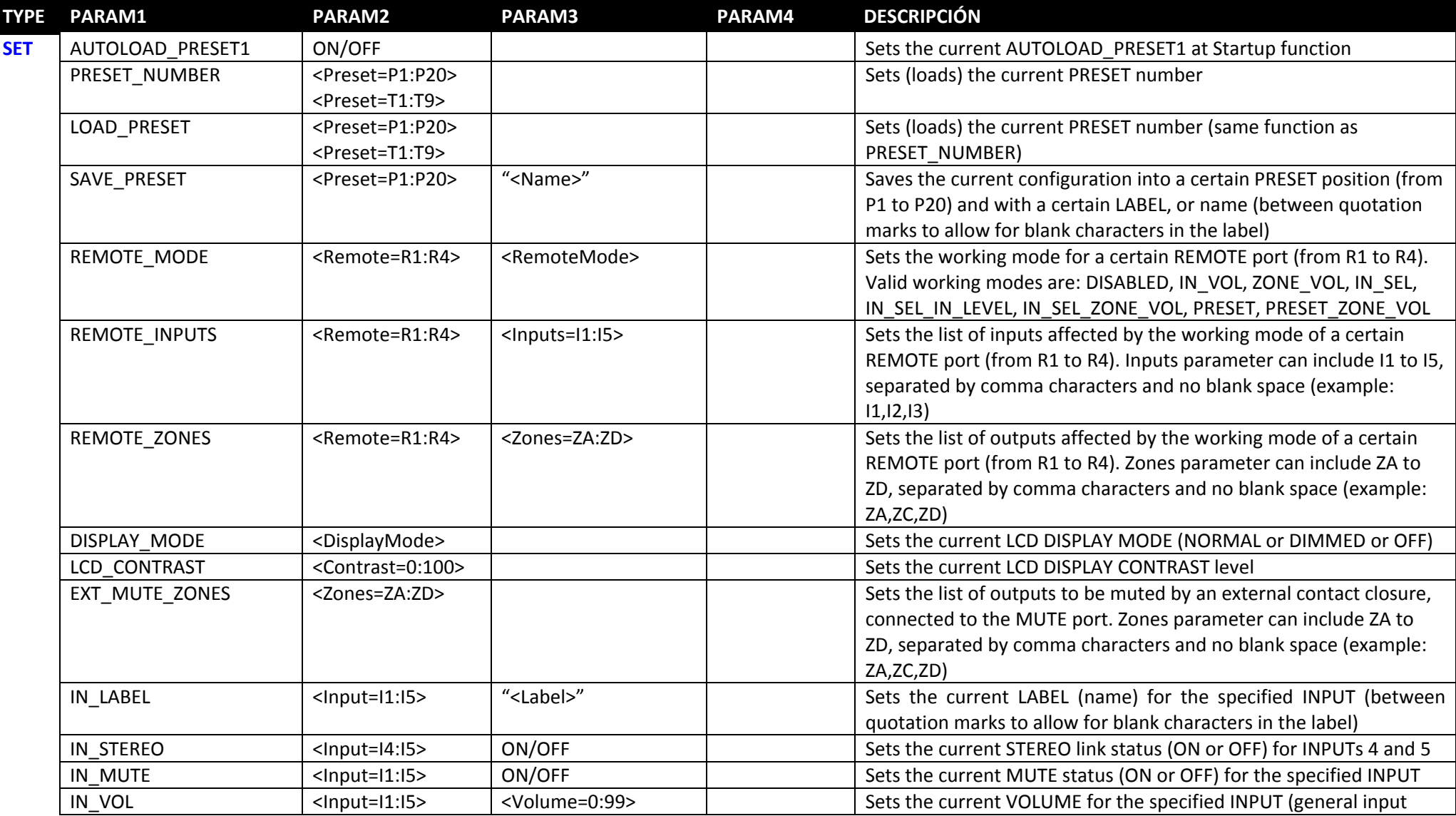

#### **CA‐NET Protocol**

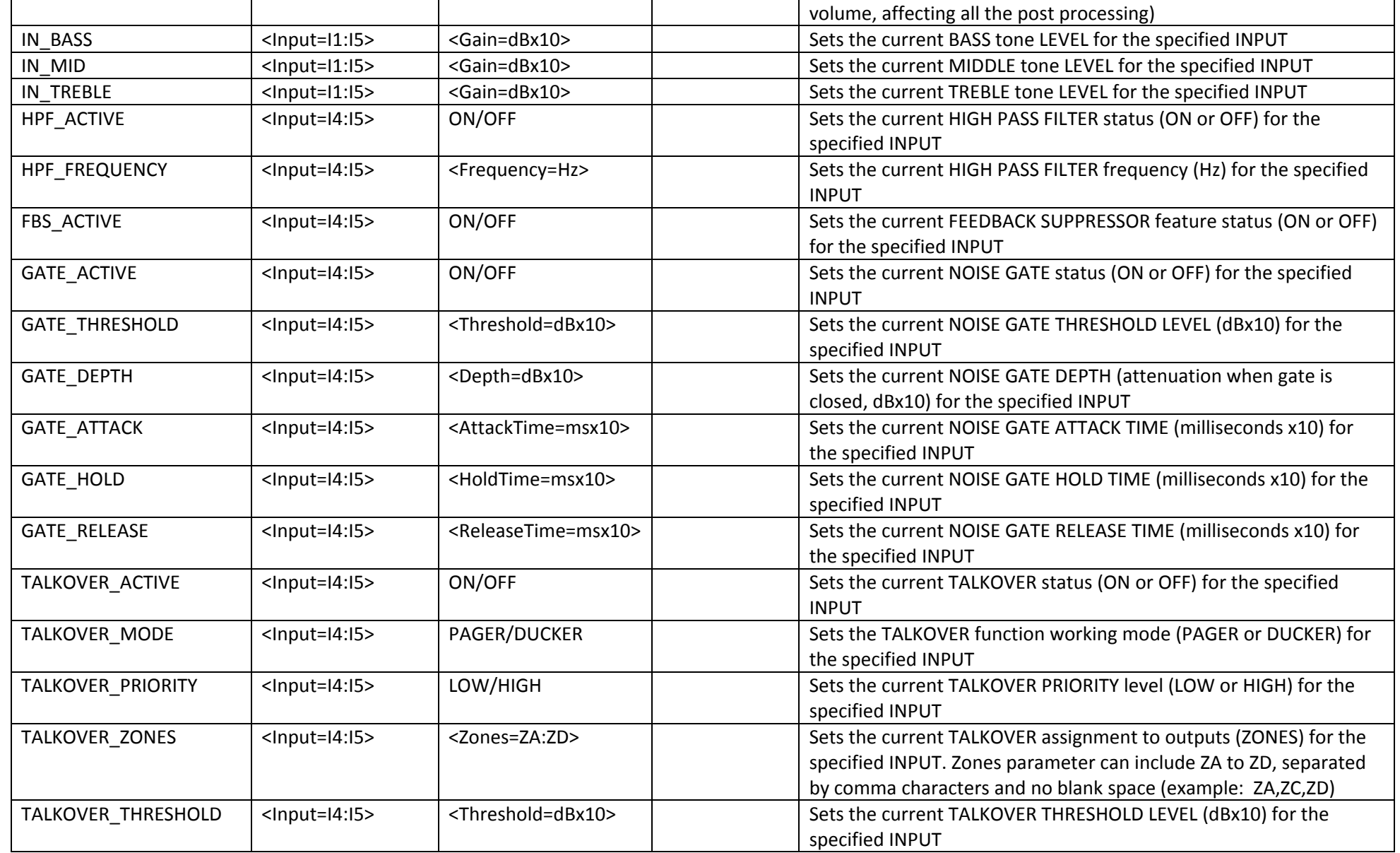

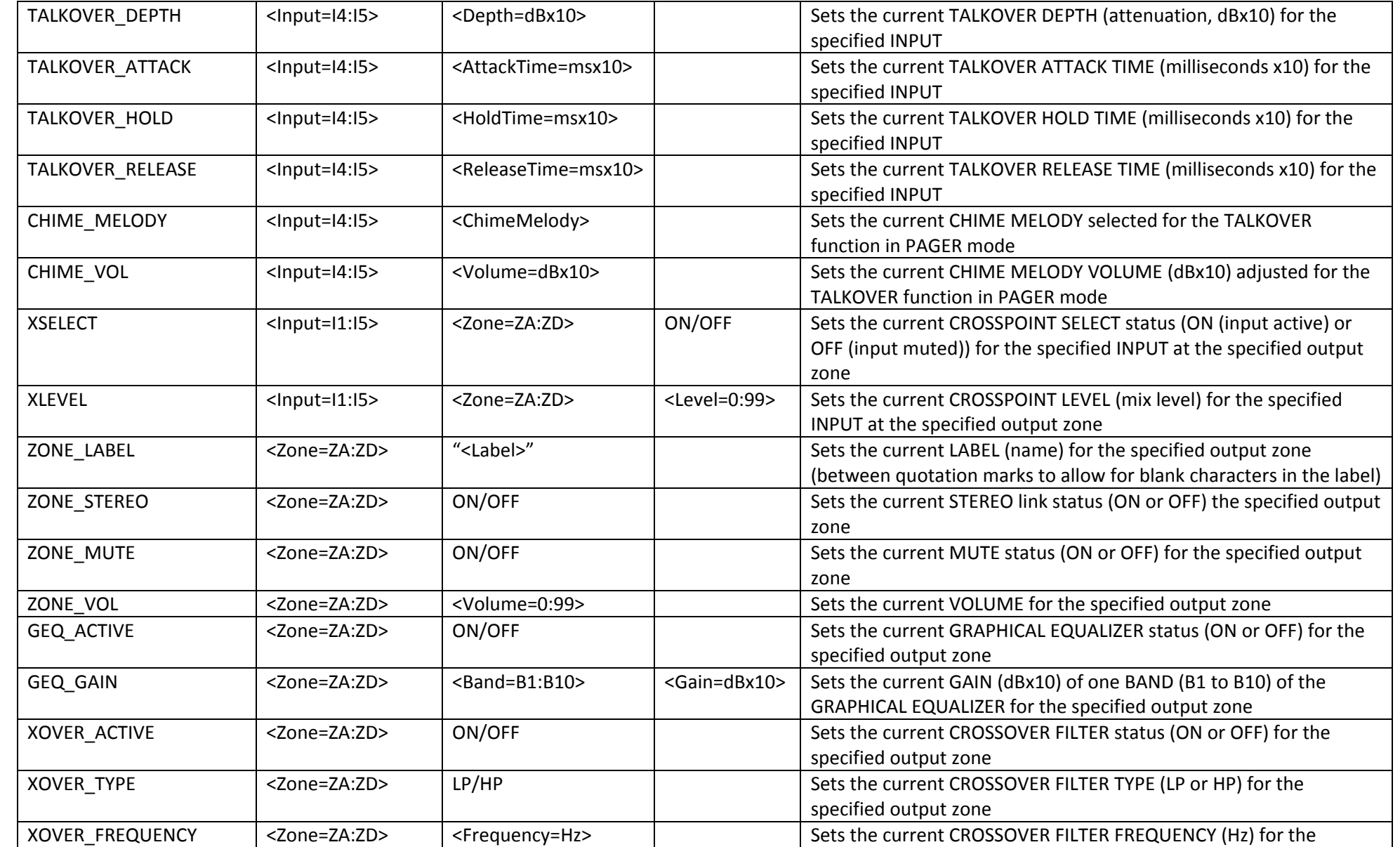

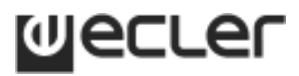

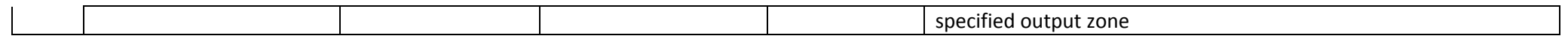

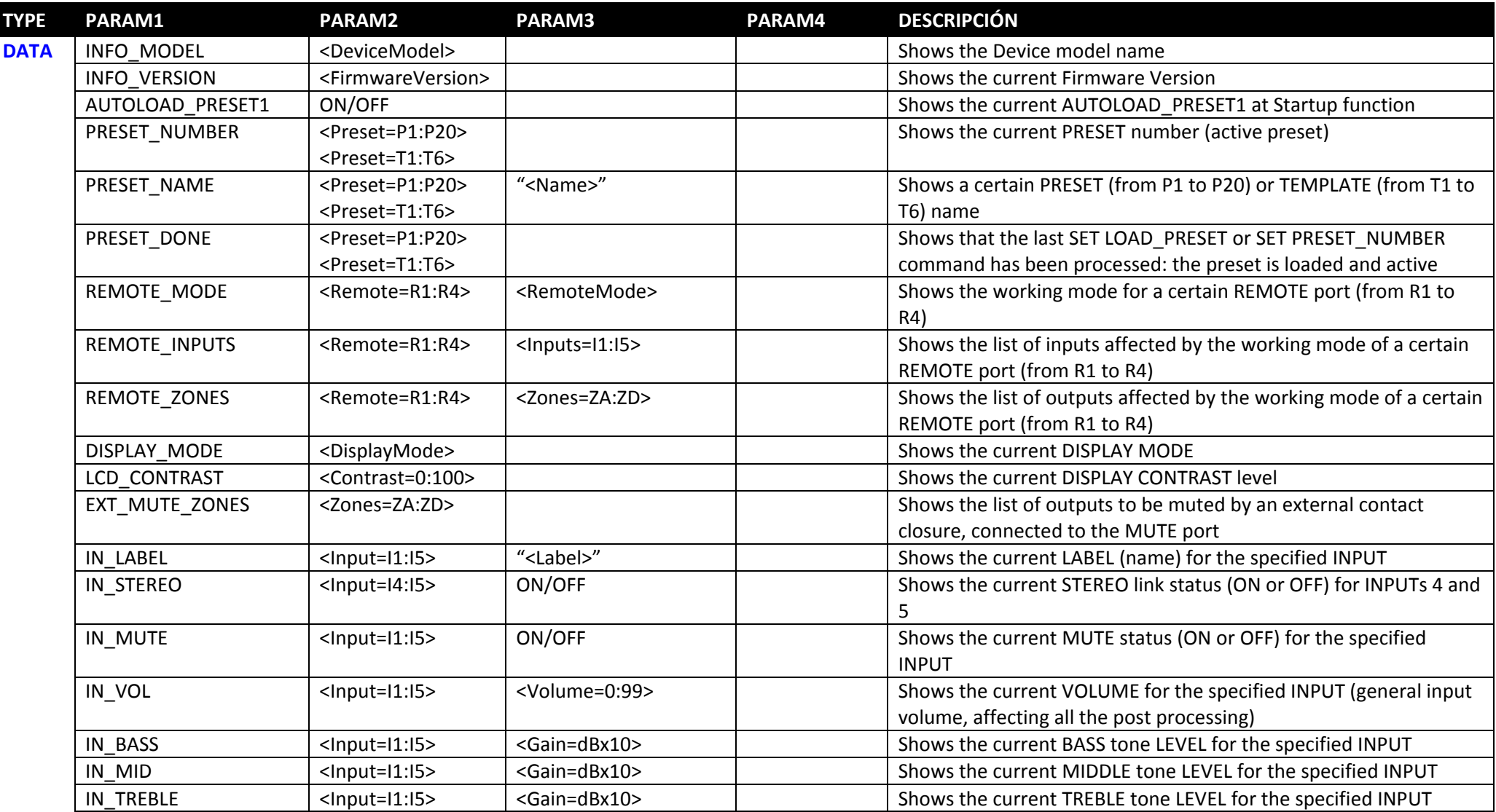

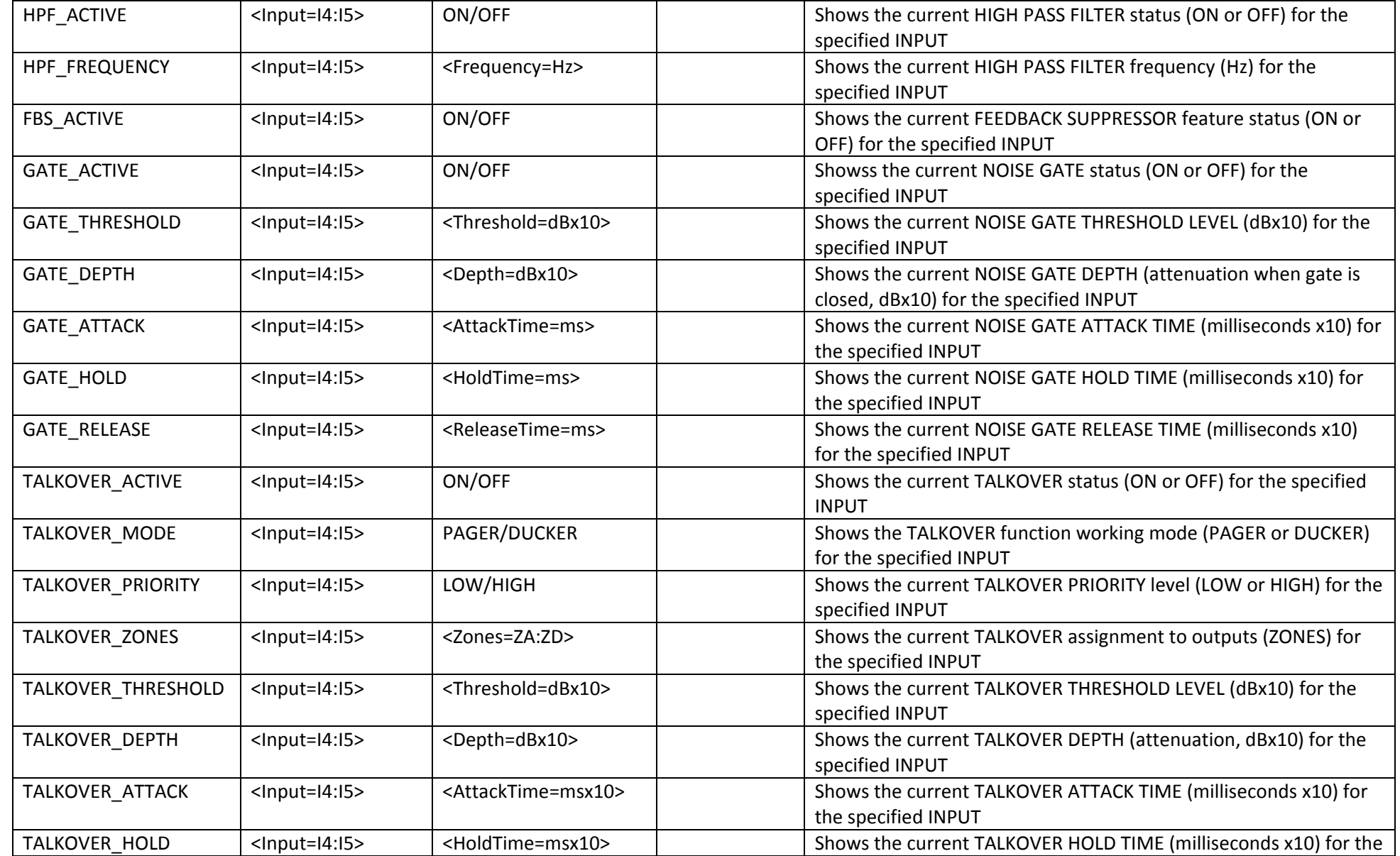

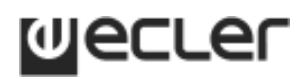

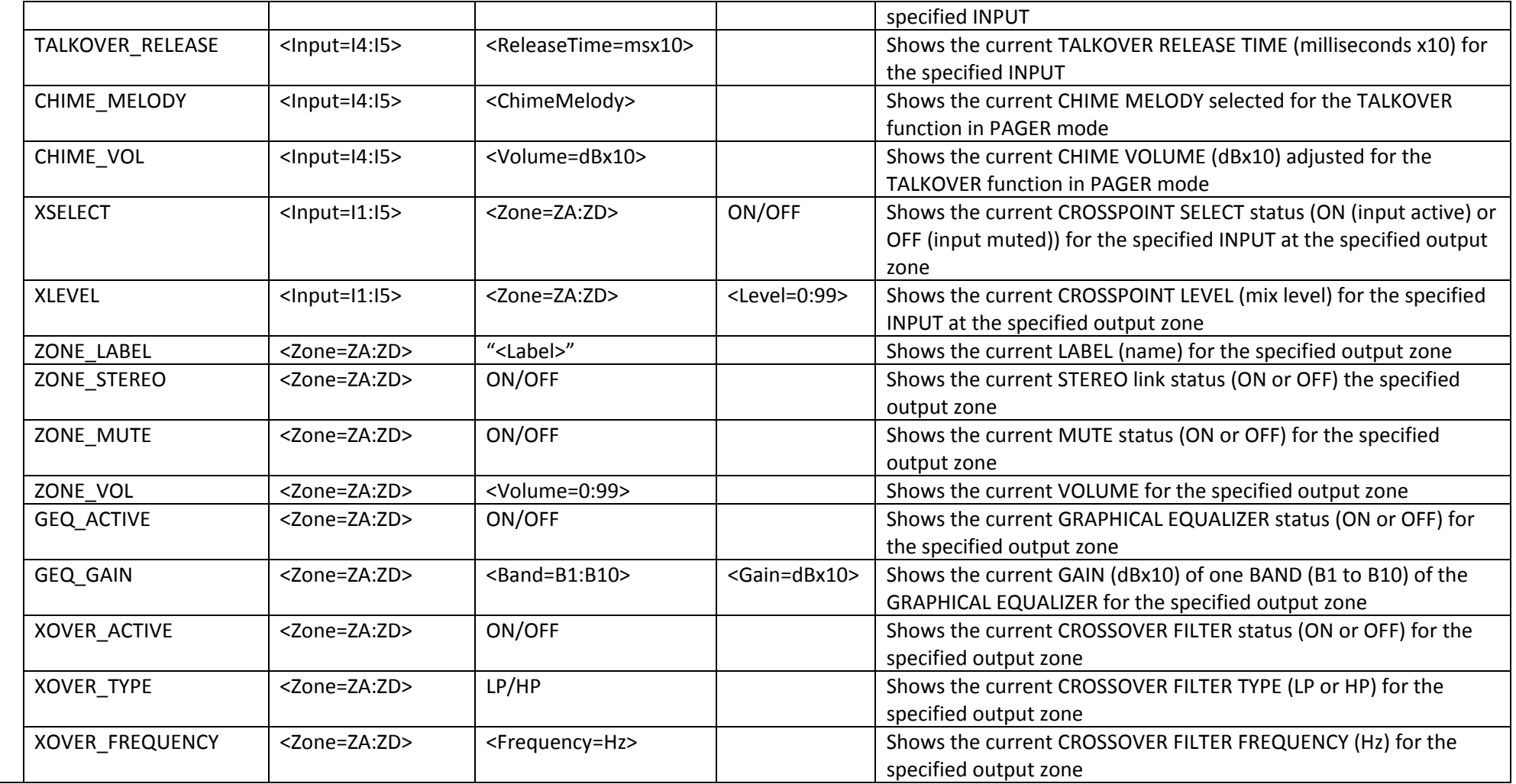

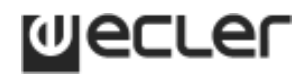

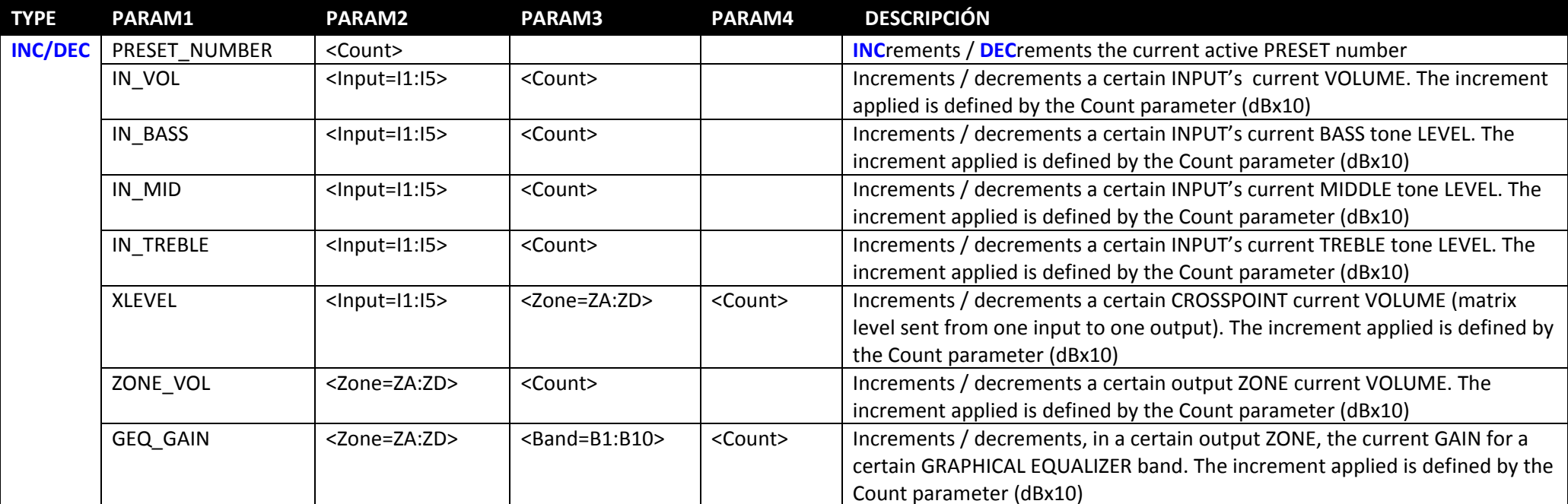

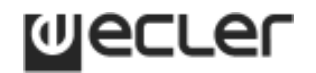

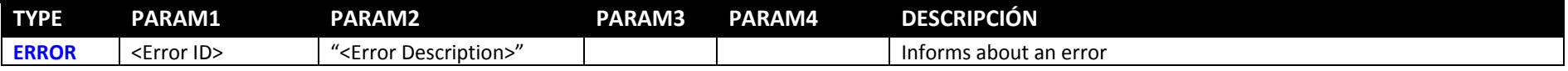

### **ERROR CODES**

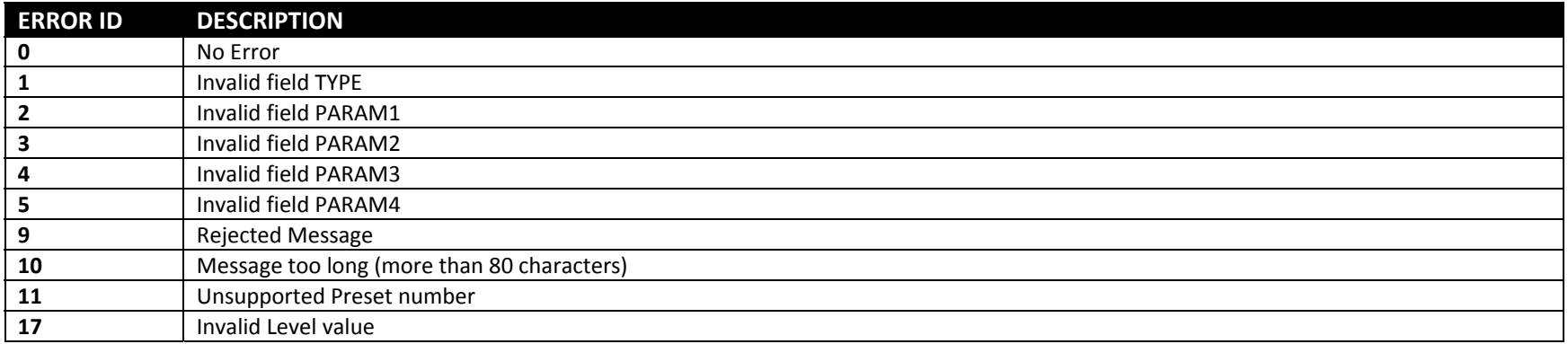

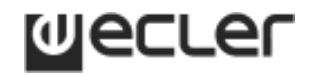

### **DAM614**

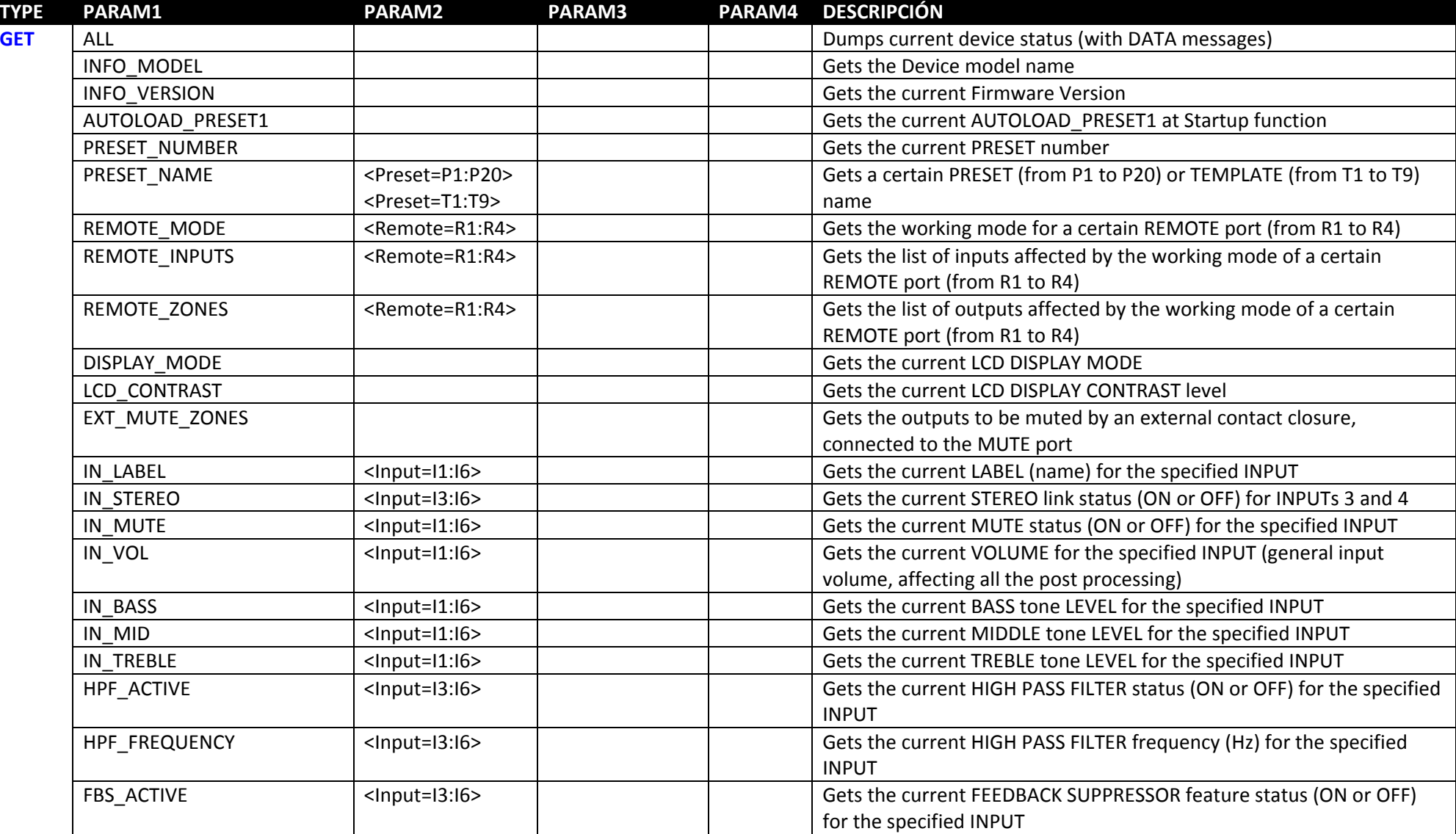

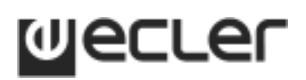

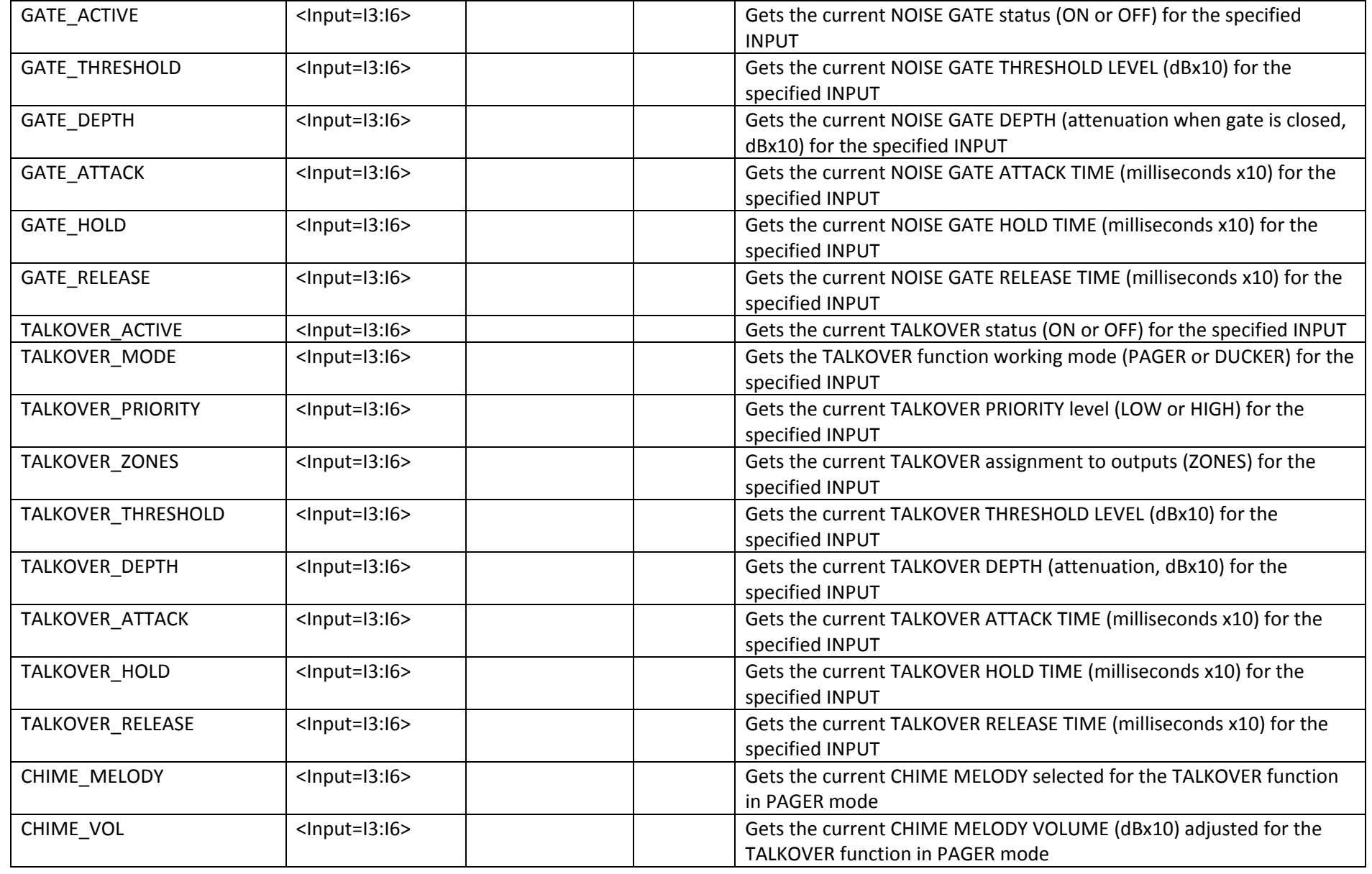

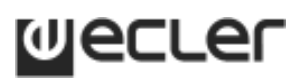

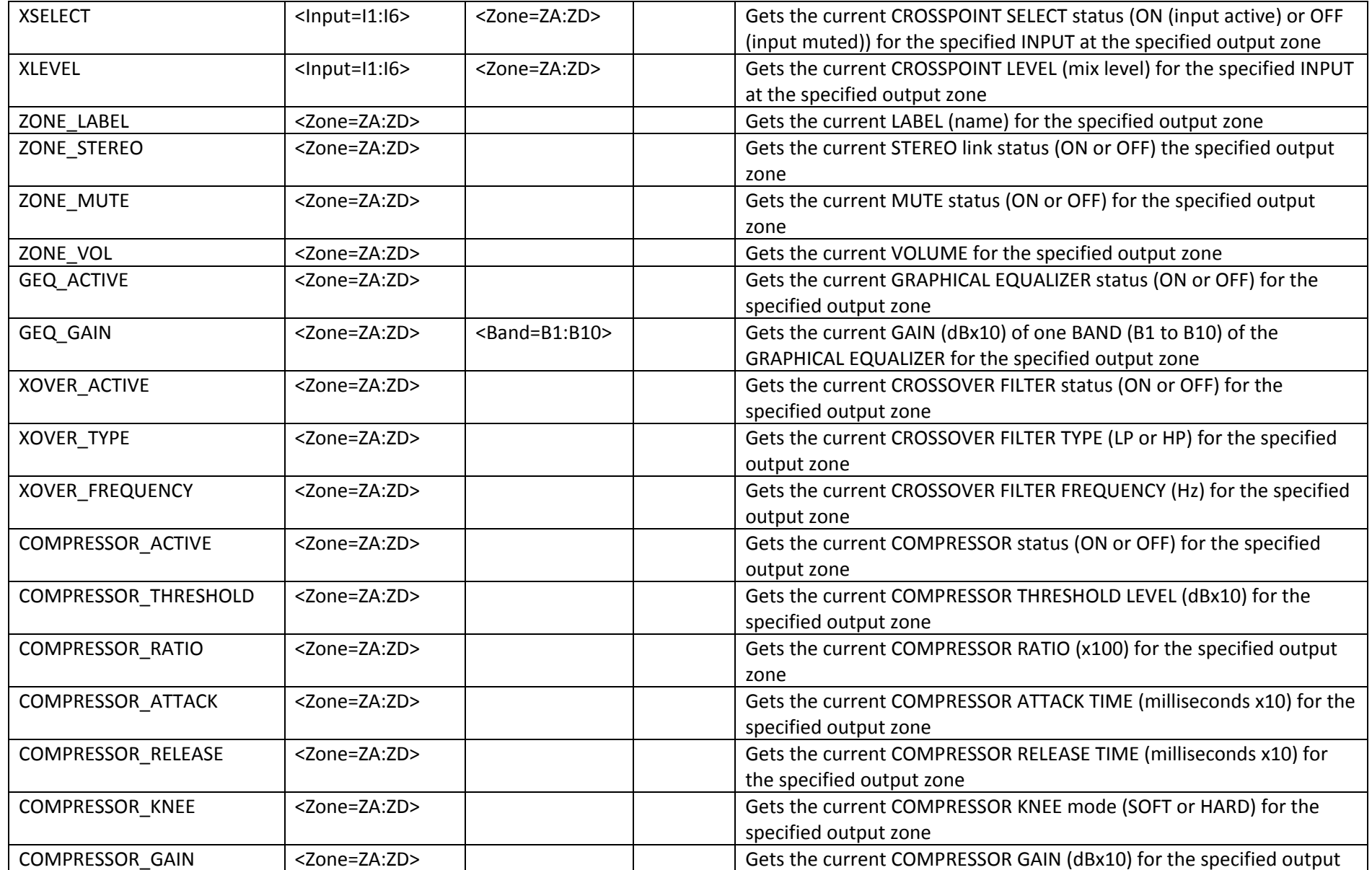

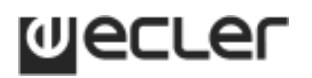

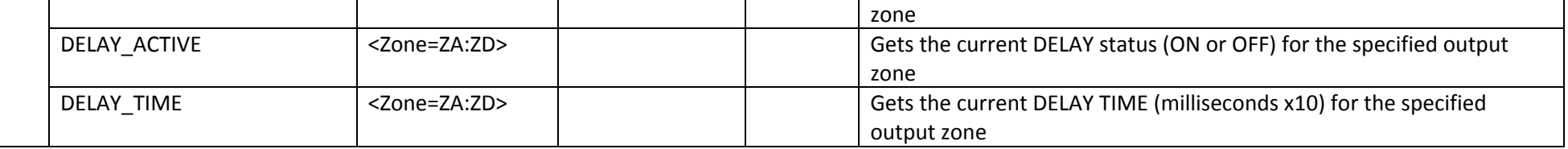

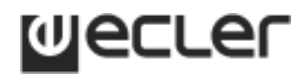

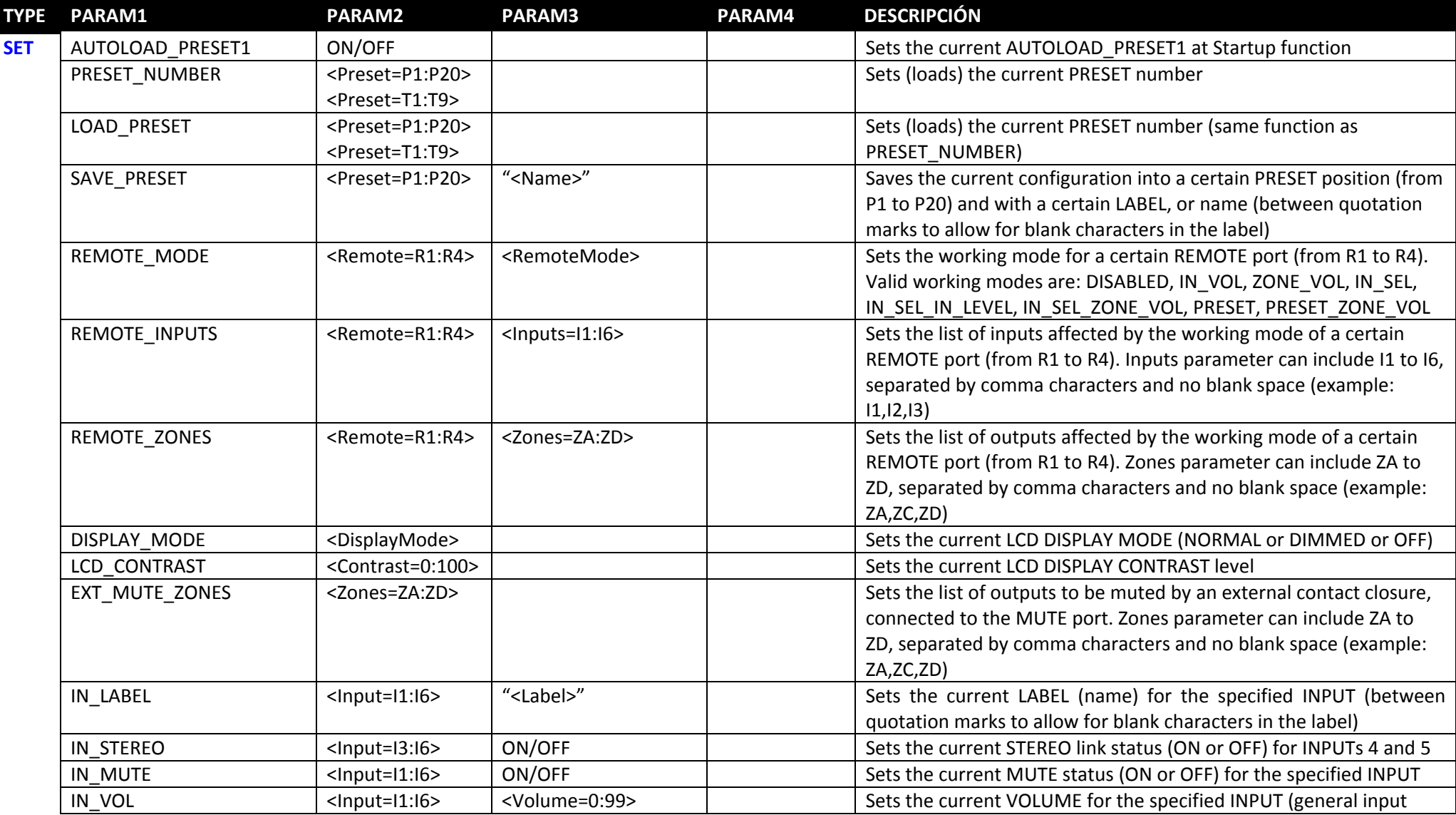

#### **CA‐NET Protocol**

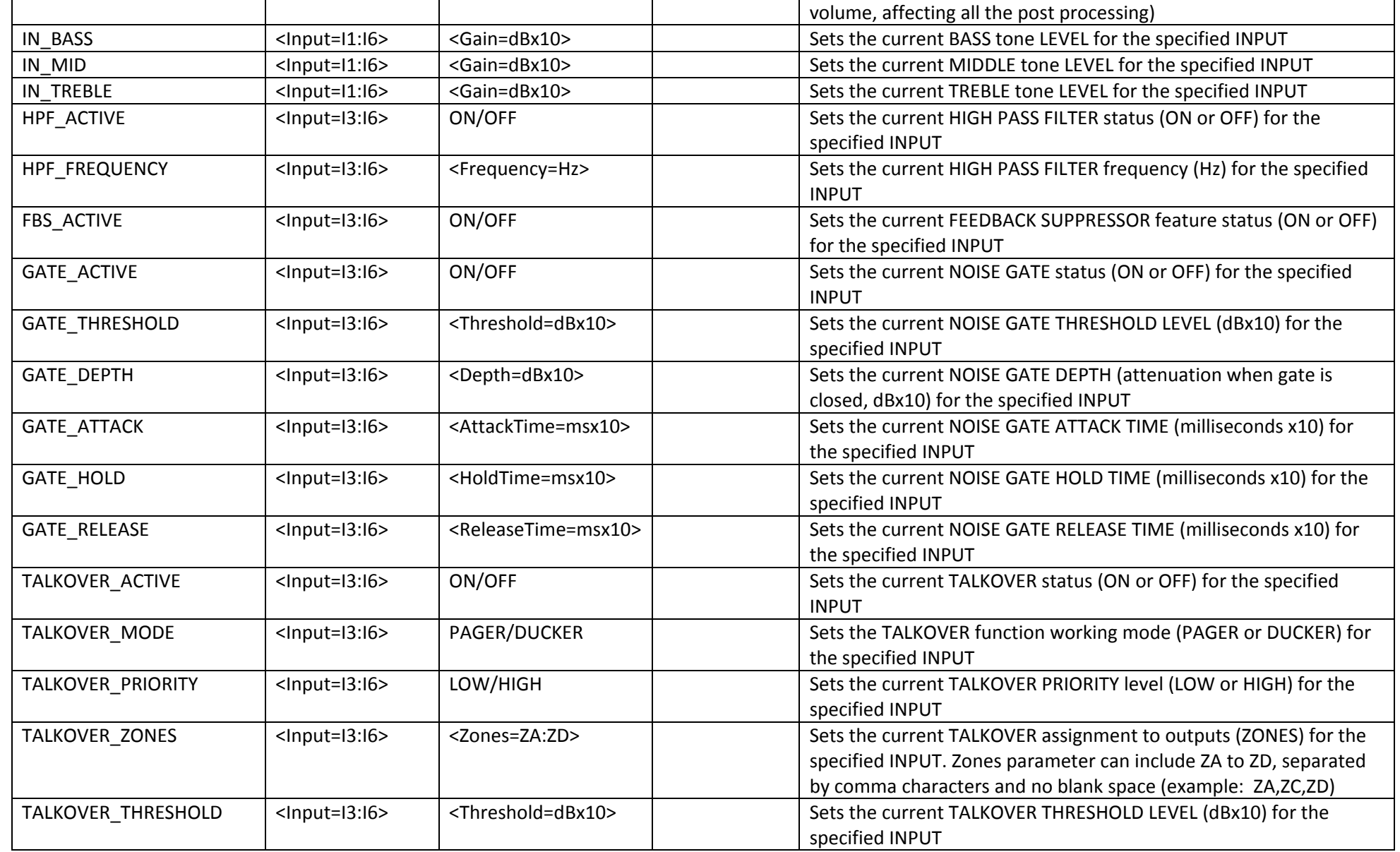

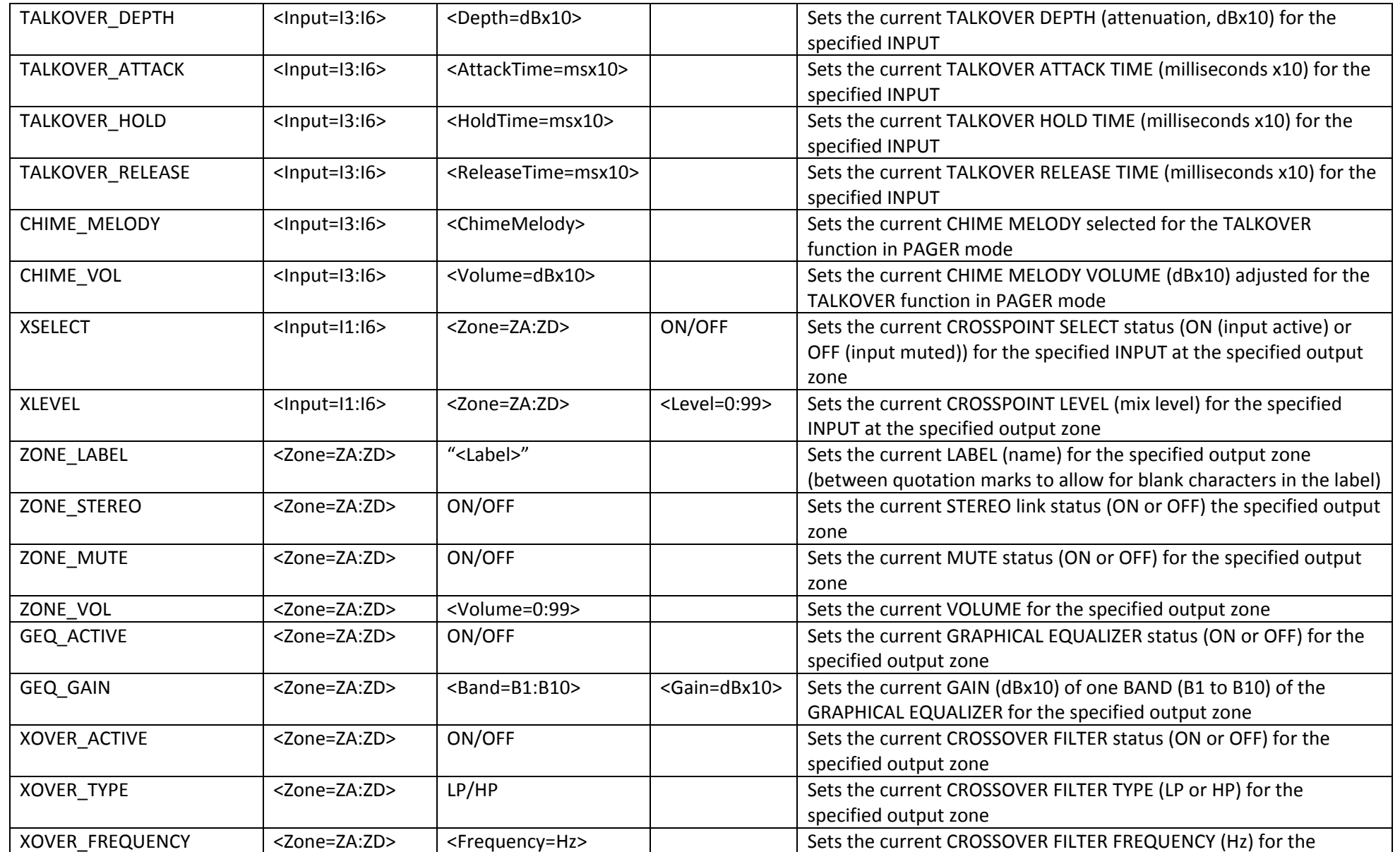

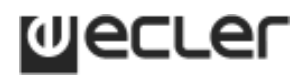

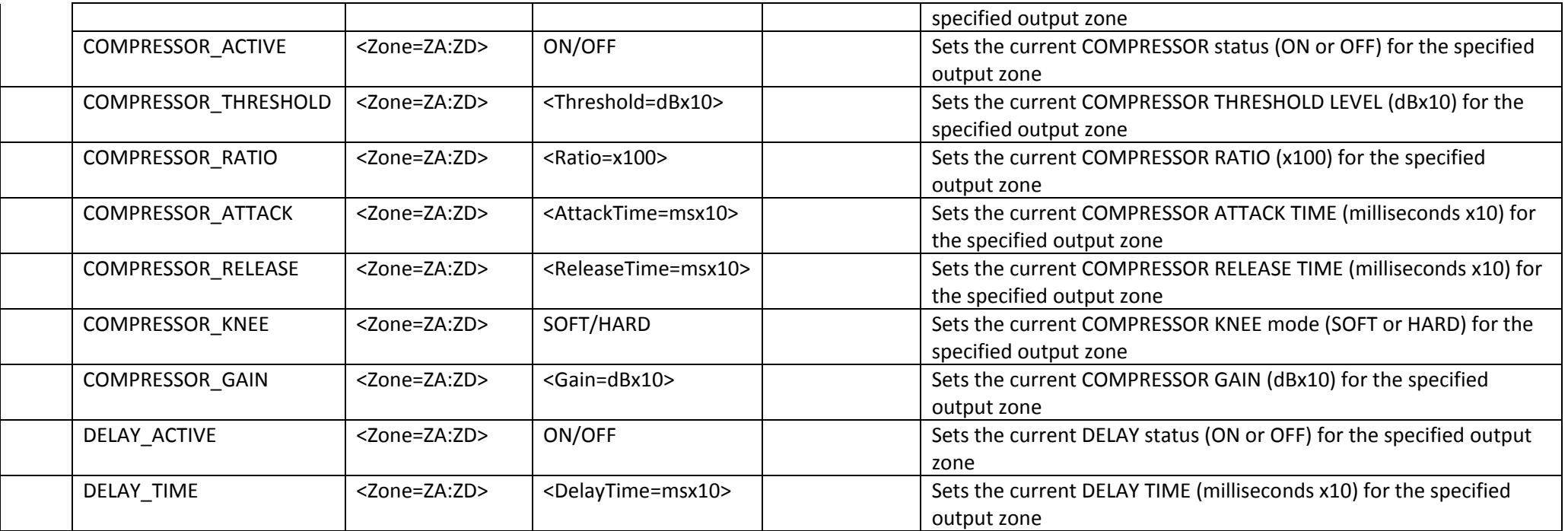

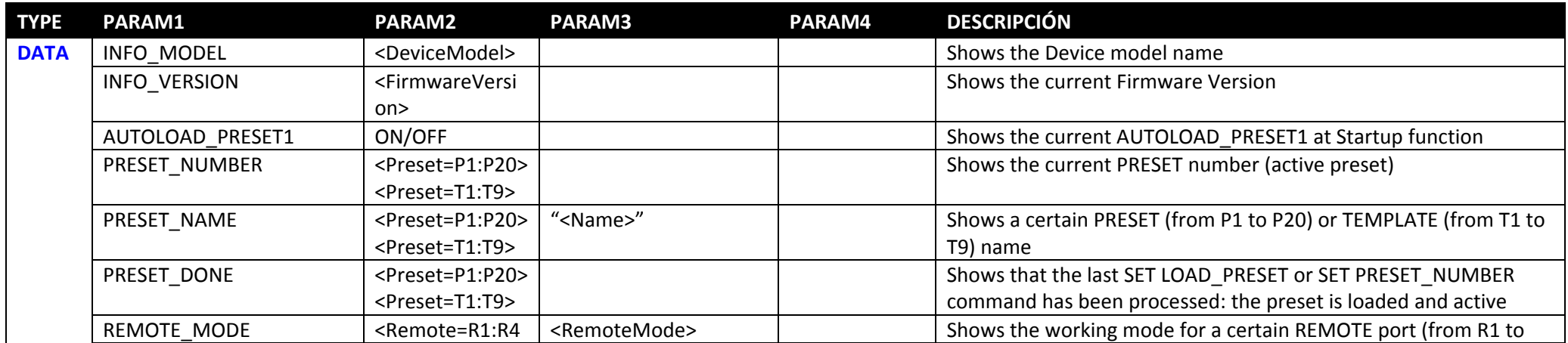

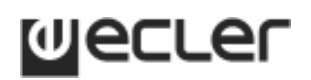

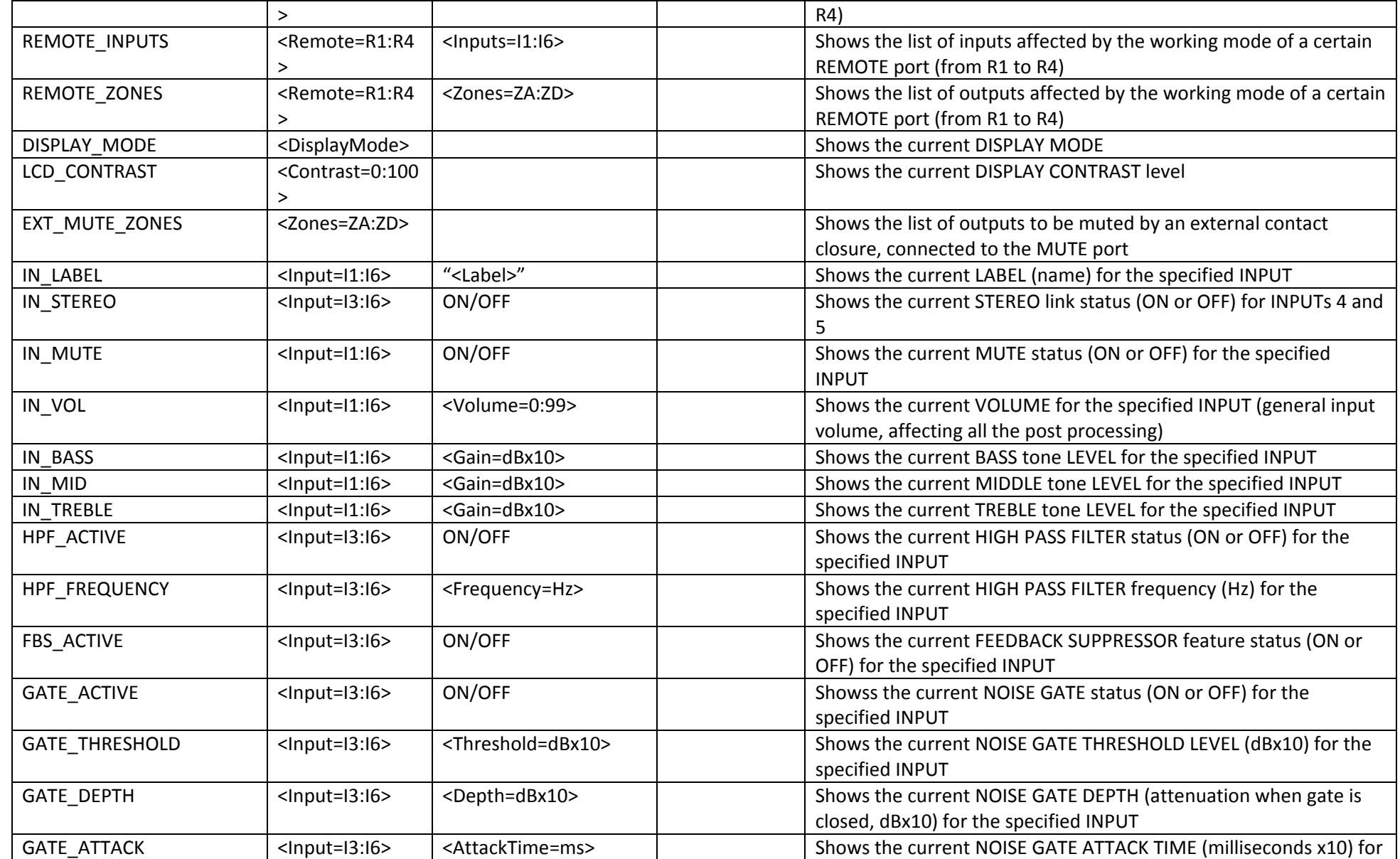

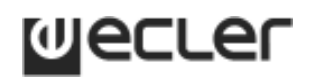

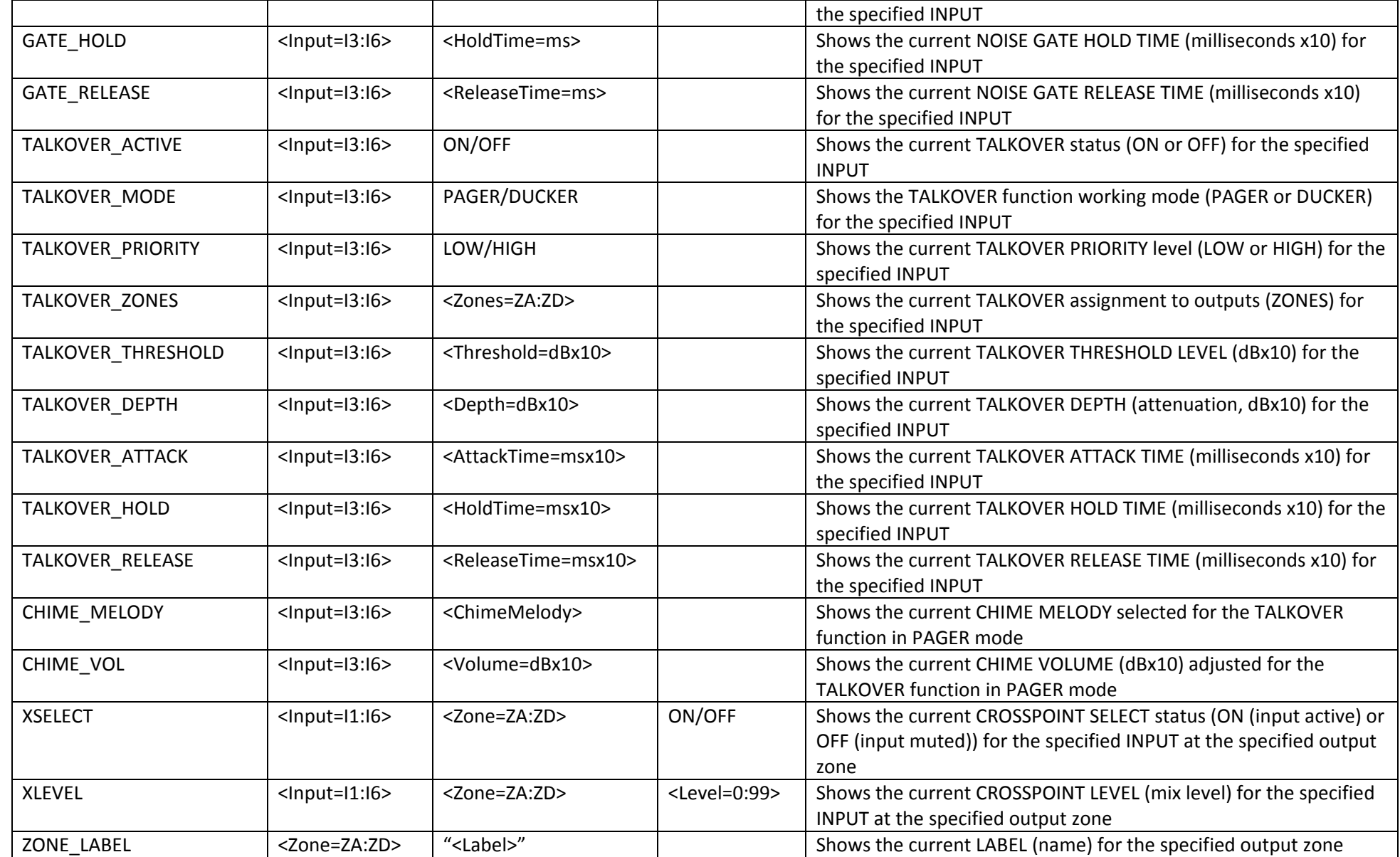

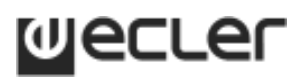

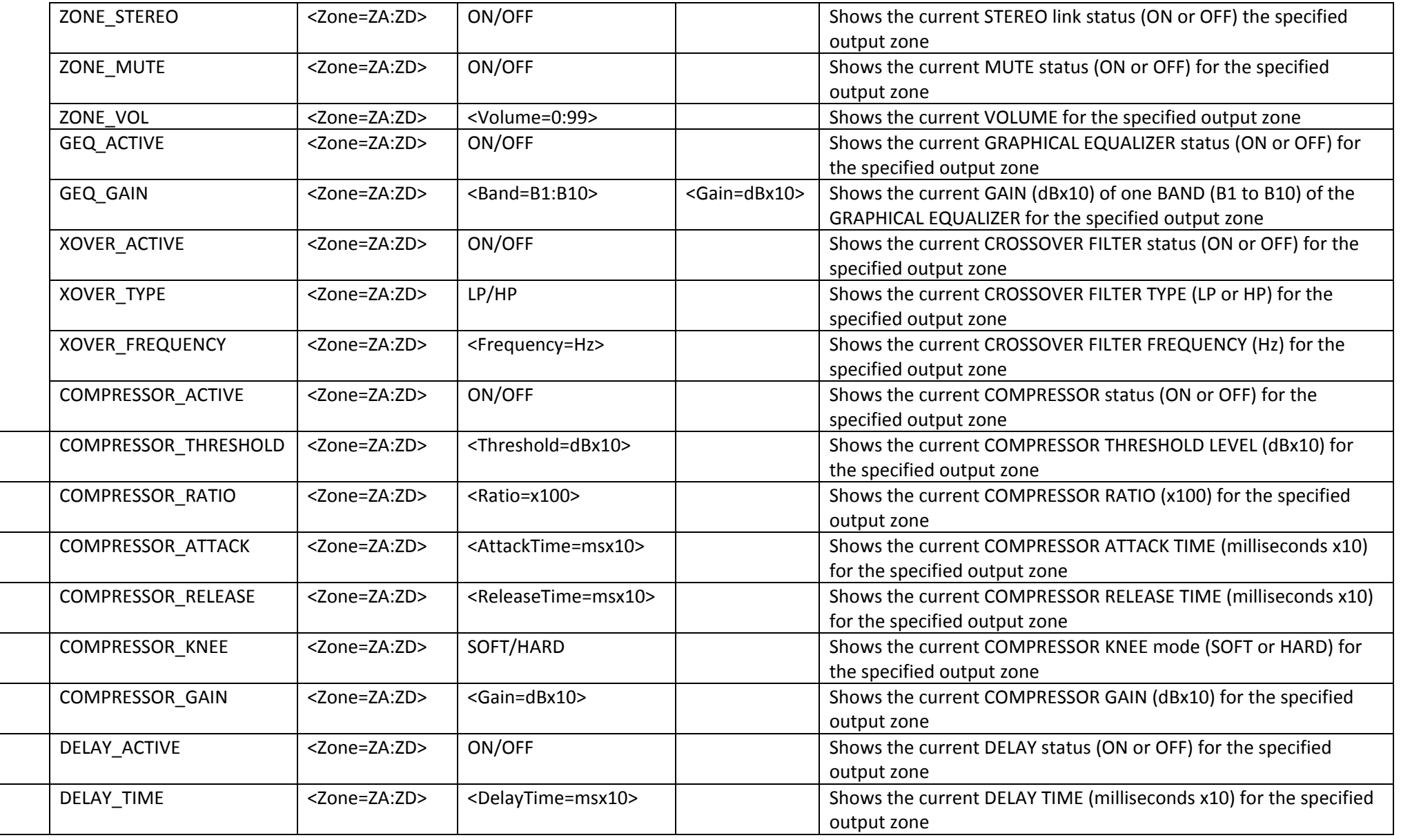

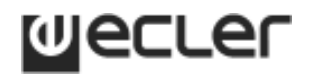

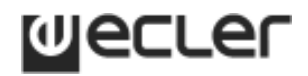

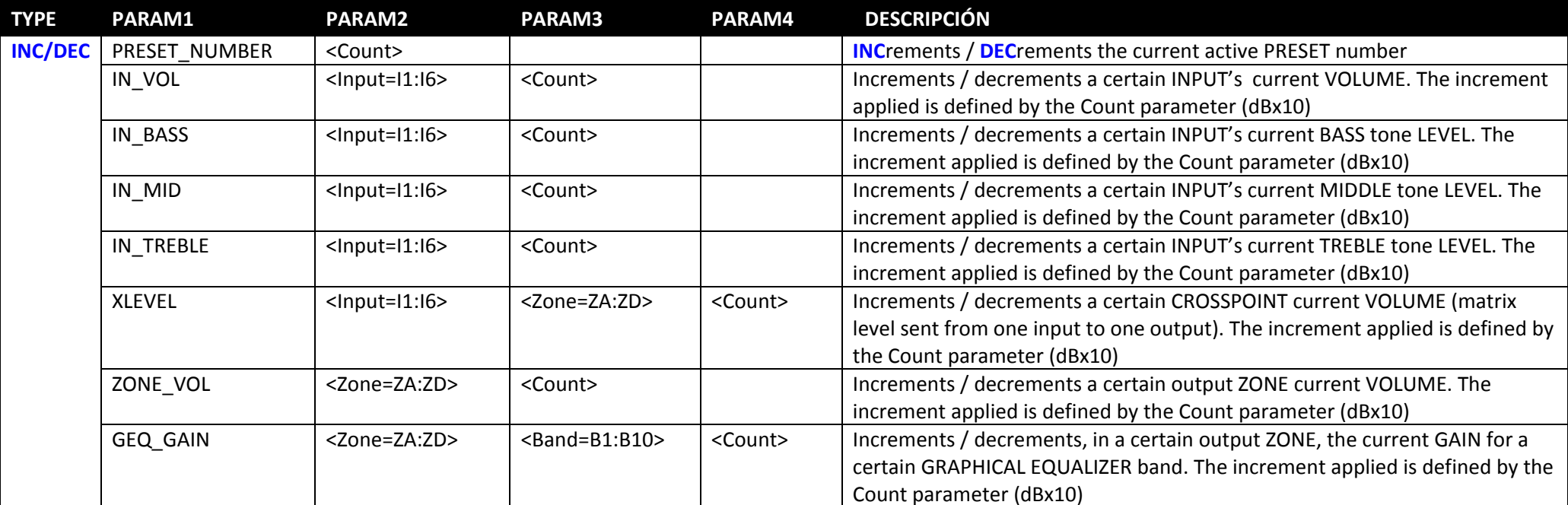